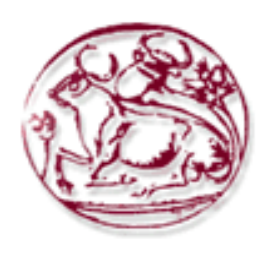

**Ανώτατο Τεχνολογικό Εκπαιδευτικό Ίδρυμα Κρήτης**

Σχολή Τεχνολογικών Εφαρμογών Τμήμα Εφαρμοσμένης Πληροφορικής & Πολυμέσων

# **ΠΤΥΧΙΑΚΗ ΕΡΓΑΣΙΑ**

# **Τίτλος:**

# **Ανάπτυξη web εφαρμογής ελεύθερου ραδιοφωνικού σταθμού με παραγωγούς τους ίδιους τους χρήστες.**

# **Σπουδαστής: Νίκας Δημήτριος ΑΜ: 607**

**Επιβλέπων Καθηγητής: Αθανάσιος Μαλάμος**

**Οκτώβριος 2008** 

# **"**Without music life would be a mistake." ~Friedrich Wilhelm Nietzsche.

# **Περιεχόμενα**

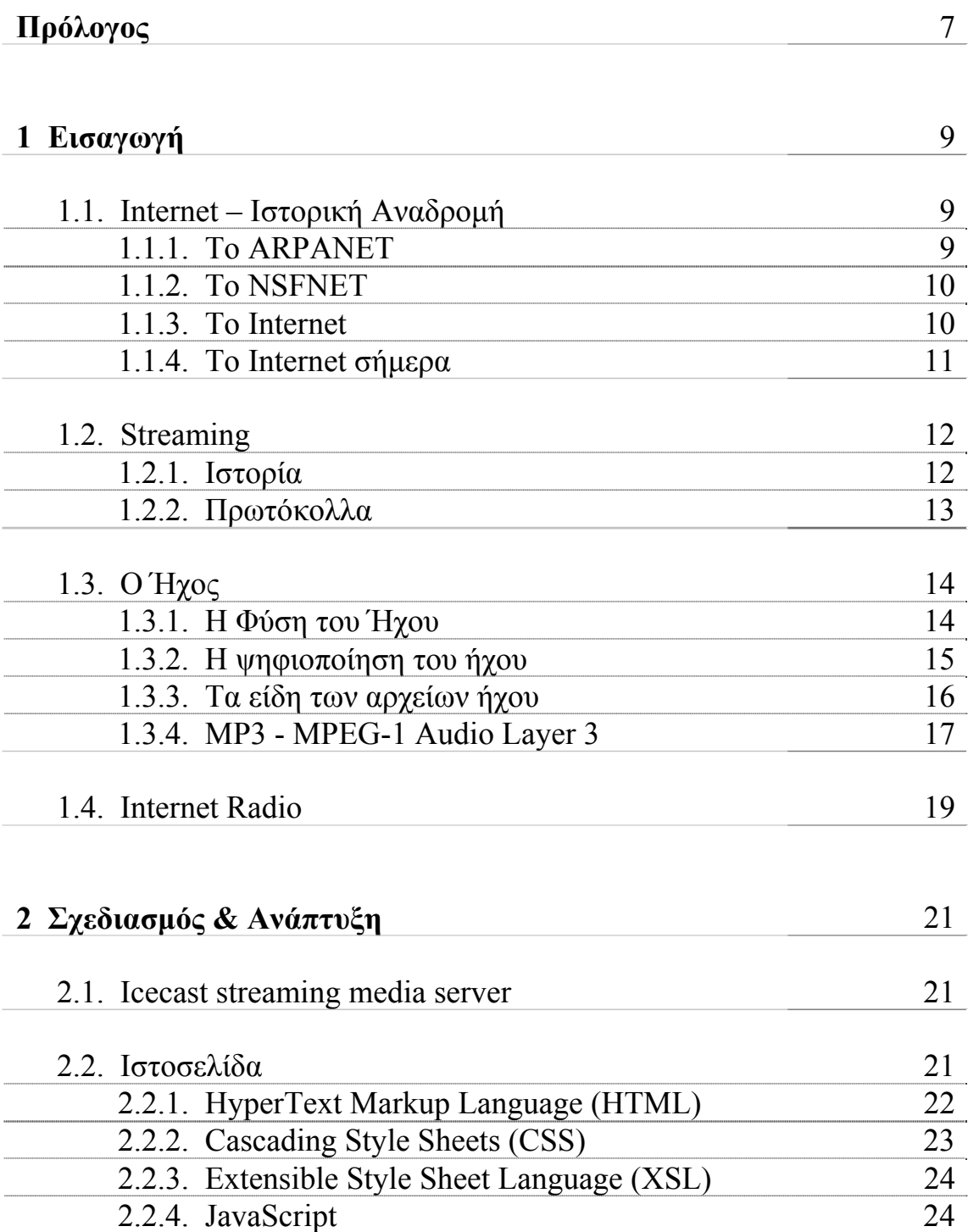

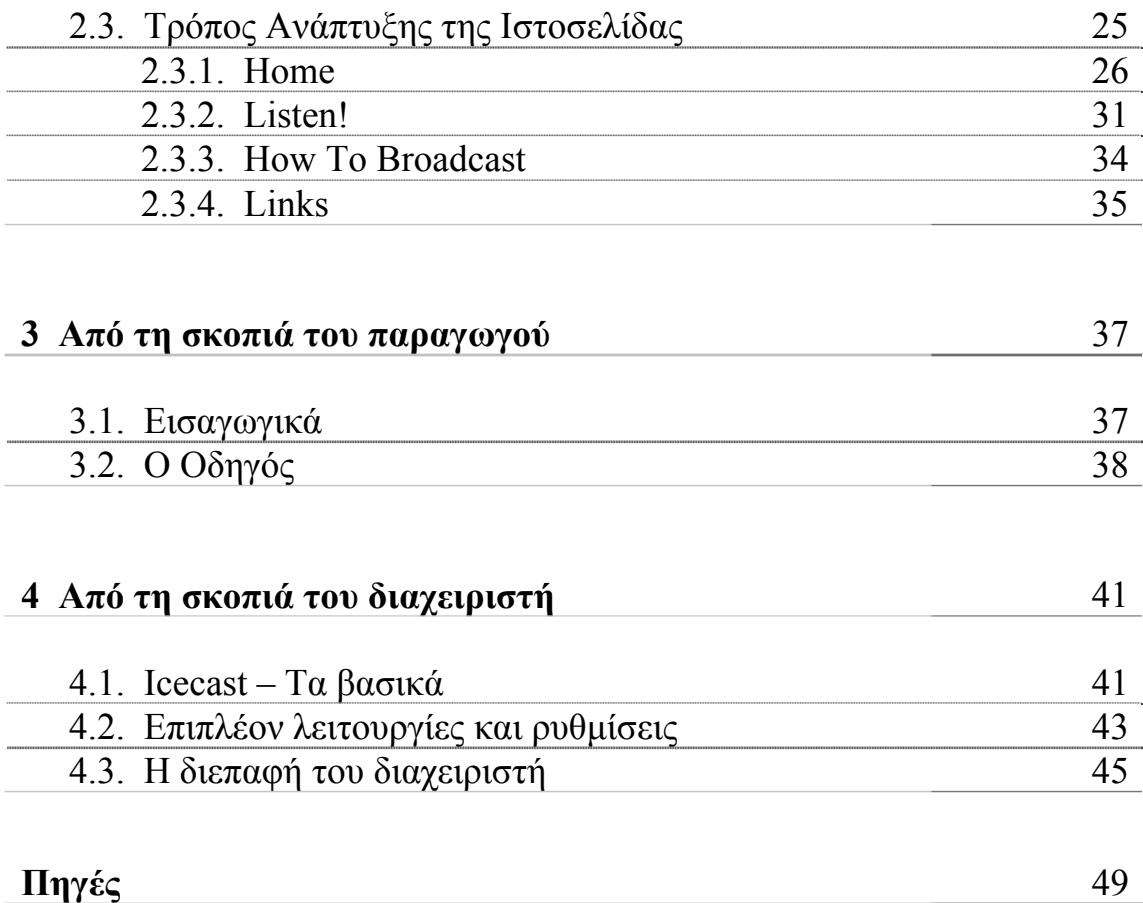

# **ΠΡΟΛΟΓΟΣ**

#### **Αντικείμενο της πτυχιακής εργασίας**

Σκοπός της παρούσας πτυχιακής εργασίας ήταν η δημιουργία ενός διαδικτυακού, ελεύθερου ραδιοφώνου το οποίο θα δίνει τη δυνατότητα, σε όποιο χρήστη ενδιαφέρεται, να κάνει τη δική του ραδιοφωνική εκπομπή από το σπίτι του ή απλά να μοιραστεί με τους υπόλοιπους χρήστες του διαδικτύου τη μουσική που ακούει στον ηλεκτρονικό υπολογιστή του.

Κεντρικό σημείο της εργασίας αποτελεί η ιστοσελίδα του ραδιοφώνου όπου δημοσιεύονται οι εκπομπές των χρηστών. Από εκεί, μπορεί κάποιος να ενημερωθεί για τις εκπομπές που μεταδίδονται ανά πάσα στιγμή, το είδος της μουσικής που πραγματεύεται η κάθε εκπομπή, το τραγούδι που μεταδίδεται κάθε φορά από κάθε εκπομπή και για άλλες, σχετικές με τις εκπομπές, πληροφορίες. Ακόμη, είναι δυνατό να συντονιστεί, μέσω της αντίστοιχης κατηγορίας της ιστοσελίδας, σε αυτή που τον ενδιαφέρει και καλύπτει τα μουσικά του γούστα με χρήση, είτε του ενσωματωμένου στη σελίδα player, είτε του αγαπημένου του player στον υπολογιστή του. Στην ιστοσελίδα, υπάρχει επίσης και η αντίστοιχη κατηγορία που παρουσιάζει τις απαραίτητες ρυθμίσεις, μέσω ενός συνοπτικού, «βήμα – βήμα» οδηγού, που χρειάζεται να κάνει κάποιος χρήστης προκειμένου να μπορέσει να κάνει τη δική του εκπομπή. Στην τελευταία κατηγορία της ιστοσελίδας παρουσιάζεται μία λίστα συνδέσμων σε ιστοτόπους που περιέχουν πληροφορίες σχετικές με τη ροή πολυμεσικής πληροφορίας στο διαδίκτυο όπως επίσης και άλλων πηγών που βοήθησαν στην υλοποίηση της όλης εργασίας.

Για την πραγματοποίηση της ροής της ηχητικής πληροφορίας του ραδιοφώνου χρησιμοποιήθηκε ο Icecast streaming media server. Ο σχεδιασμός και η ανάπτυξη της ιστοσελίδας έγινε σε HTML σε ό, τι αφορά τη δόμηση της, με CSS μορφοποιήθηκε το περιεχόμενό της ενώ το λειτουργικό και δυναμικό κομμάτι της υλοποιήθηκε με χρήση γλώσσας XSL.

# **1**

# **Εισαγωγή**

## **1.1. Internet - Ιστορική αναδρομή**

#### **1.1.1. Το ARPANET**

Η ιστορία του ARPANET ξεκινά στα μέσα της δεκαετίας του 1960 όταν το υπουργείο άμυνας των ΗΠΑ ήθελε ένα δίκτυο εντολών και ελέγχου που θα μπορούσε να επιβιώσει ενός πυρηνικού πολέμου. Για το λόγο αυτό απευθύνθηκε στο ερευνητικό του τμήμα, Advanced Research Project Agency *(A.R.P.A.)*. Το A.R.P.A., έπειτα από έρευνες που διεξήγαγε και συζητήσεις με ειδικούς, αποφάσισε για τα τεχνικά χαρακτηριστικά που απαιτούνταν για την υλοποίηση του δικτύου αυτού και προκήρυξε διαγωνισμό για την κατασκευή του. Μετά την αξιολόγηση των προσφορών το A.R.P.A. επέλεξε την BBN ως ανάδοχη εταιρία και τον Δεκέμβριο του 1968 της ανέθεσε την κατασκευή του. Τελικά, έπειτα από έρευνες και την επίλυση των όποιων προβλημάτων προέκυπταν κατά τη διαδικασία της υλοποίησης, οι πρώτοι τέσσερις κόμβοι του δικτύου σε UCLA, UCSB, SRI και στο πανεπιστήμιο της Utah ήταν γεγονός. Κάθε κόμβος εξυπηρετούσε ένα πλήθος διαφορετικών ηλεκτρονικών υπολογιστών host. Το δίκτυο, καθώς εγκαταστάθηκαν και παραδίδονταν και επιπλέον κόμβοι, αναπτύχθηκε γρήγορα και σύντομα κάλυψε όλη την επιφάνεια των ΗΠΑ.

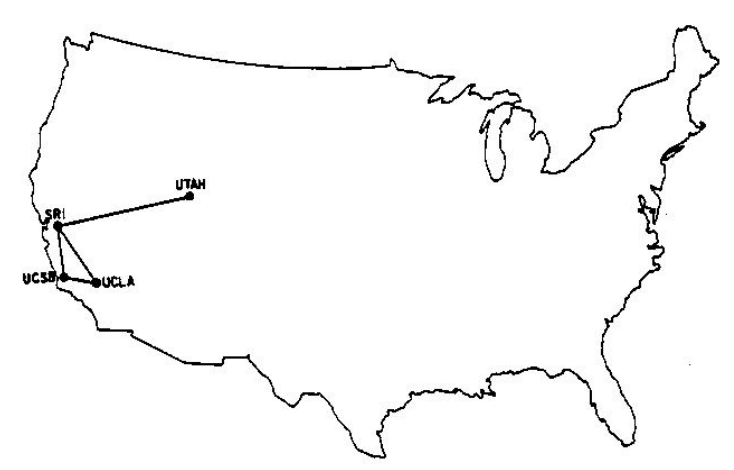

Με τον καιρό, καθώς το πλήθος τον δικτύων που συνδέονταν με το ARPANET αυξάνονταν, θεωρήθηκε επιβεβλημένη η ανάπτυξη νέων πρωτοκόλλων που θα διαχειριζόταν αποτελεσματικότερα την επικοινωνία μεταξύ των διασυνδεδεμένων δικτύων. Αποτέλεσμα ήταν η επινόηση του πρωτοκόλλου TCP/IP το οποίο ανέλαβε το έργο αυτό και χρησιμοποιείται μέχρι σήμερα στα σύγχρονα δίκτυα.

Κατά τη διάρκεια της δεκαετίας του 1980, επιπρόσθετα δίκτυα συνδέονταν συνεχώς στο ARPANET αυξάνοντας πολύ το μέγεθος του με αποτέλεσμα να γίνεται δύσκολη η εύρεση των host. Για το λόγο αυτό δημιουργήθηκε το σύστημα ονοματοδότησης περιοχών DNS *(Domain Naming System)* το οποίο ανέλαβε να οργανώσει τις μηχανές σε περιοχές και να αντιστοιχίζει τα ονόματα των host σε διευθύνσεις IP. Από τότε, το σύστημα αυτό, αποτελεί ένα γενικευμένο και κατανεμημένο σύστημα βάσεων δεδομένων που αποθηκεύει μια ποικιλία πληροφοριών σχετικών με την ονοματοδότηση. Το ARPANET, αν και έχει εξαφανιστεί πλέον, και με τη θέσπιση του TCP/IP πρωτοκόλλου αποτέλεσε τον πυρήνα του διαδικτύου όπως το γνωρίζουμε σήμερα.

#### **1.1.2. Το NSFNET**

Στα τέλη του 1970, το National Science Foundation των ΗΠΑ *(NSF)* διαπίστωσε τον τεράστιο αντίκτυπο που είχε το ARPANET στην πανεπιστημιακή έρευνα με το να επιτρέπει στους επιστήμονες σε όλη τη χώρα να μοιράζονται δεδομένα και να συνεργάζονται σε ερευνητικά προγράμματα. Ωστόσο, για να συνδεθεί κάποιο πανεπιστήμιο στο ARPANET έπρεπε να έχει συνάψει ερευνητική σύμβαση με το Υπουργείο Άμυνας, κάτι το οποίο πολλά πανεπιστήμια δεν είχαν κάνει.

Το 1984 το NSF άρχισε τη σχεδίαση ενός δικτύου υψηλής ταχύτητας, διαδόχου του ARPANET, το οποίο θα ήταν ανοικτό σε όλες τις πανεπιστημιακές ερευνητικές ομάδες. Αποφάσισε να κτίσει ένα δίκτυο κορμού το οποίο θα συνέδεε τα έξι κέντρα υπέρ-υπολογιστών του στις πόλεις San Diego, Boulder, Champaign, Pittsburg, Ithaca και Princeton. Το δίκτυο χρησιμοποιούσε την ίδια τεχνολογία με το ARPANET αλλά διαφορετική τεχνολογία λογισμικού, χρησιμοποιώντας εξαρχής πρωτόκολλο TCP/IP σχηματίζοντας έτσι το πρώτο TCP/IP WAN. To NSF χρηματοδότησε 20 περίπου περιφερειακά δίκτυα συνδεδεμένα με το δίκτυο κορμού, που επέτρεπαν σε χιλιάδες χρήστες ευρισκόμενους σε πανεπιστήμια, ερευνητικά εργαστήρια, βιβλιοθήκες και μουσεία να έχουν πρόσβαση σε οποιονδήποτε από τους υπέρ-υπολογιστές και να επικοινωνούν μεταξύ τους. Το πλήρες δίκτυο, συμπεριλαμβανομένου του κορμού και των περιφερειακών δικτύων, ονομάστηκε NSFNET. To NSFNET αποτέλεσε μια αστραπιαία επιτυχία που επιδοκιμάστηκε από όλους. Τελικά και άλλες χώρες και περιοχές δημιούργησαν επίσης δίκτυα παρόμοια με το NSFNET.

#### **1.1.3. Το Internet**

Όταν το TCP/IP θεσπίστηκε ως το μόνο επίσημο πρωτόκολλο στο ARPANET το 1983, ο αριθμός των δικτύων, των μηχανών και των χρηστών που συνδέθηκαν σε αυτό αυξήθηκε ραγδαία. Όταν τελικά έγινε και η διασύνδεση του ARPANET και του NSFNET, η αύξηση έγινε εκθετική. Κάποια στιγμή στα μέσα της δεκαετίας του 1980 ο κόσμος άρχισε να βλέπει τη συλλογή δικτύων σαν ένα διαδίκτυο *(internet)* και αργότερα σαν το Internet *(inter-network)*.

Με τον όρο Internet, πλέον, συνήθως αναφερόμαστε σε ένα παγκόσμιο δίκτυο διασυνδεδεμένων ηλεκτρονικών υπολογιστών καθώς και των υπηρεσιών και πληροφοριών που παρέχονται στους χρήστες μέσω αυτού. Θα μπορούσαμε, πιο γενικά, να σκεφτούμε το Internet σαν ένα μεγάλο δίκτυο που συνδέει μικρότερα δίκτυα ηλεκτρονικών υπολογιστών καλύπτοντας έτσι ολόκληρο τον πλανήτη.

Ο συνδετικός ιστός του Internet είναι το μοντέλο αναφοράς TCP/IP και η στοίβα πρωτοκόλλων TCP/IP.

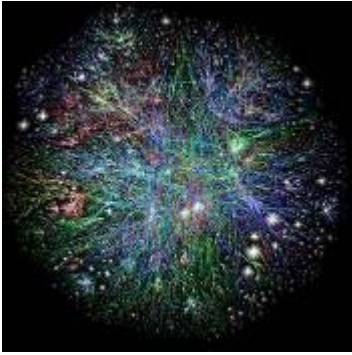

Το TCP/IP έχει κάνει πραγματικότητα την παγκόσμια υπηρεσία δικτύου και θα μπορούσε πια να συγκριθεί με το τηλεφωνικό σύστημα. Η εφαρμογή, ωστόσο, που έκανε το Internet διαθέσιμο σε ένα ευρύτερο φάσμα χρηστών, που έως και τις αρχές της δεκαετίας του 1990 περιορίζονταν κυρίως σε ακαδημαϊκούς, κυβερνητικούς και βιομηχανικούς ερευνητές, ήταν ο Παγκόσμιος Ιστός *(World Wide Web)*. Η εφαρμογή αυτή επινοήθηκε από το φυσικό του CERN Tim Berners-Lee και δεν άλλαξε καμία από της υπάρχουσες υπηρεσίες, απλά της κατέστησε πιο εύχρηστες. Ο www μαζί με τον mosaic viewer που αναπτύχθηκε στο National Center for Supercomputer Applications κατέστησε δυνατή τη δημιουργία, σε κάποιο μέρος, σελίδων πληροφορίας που περιέχουν κείμενο, εικόνες, video, ήχο και παραπομπές σε άλλες σελίδες. Με ένα click στην παραπομπή οι χρήστες μεταφέρονται στη σελίδα που δείχνει η παραπομπή αυτή. Σε σύντομο χρονικό διάστημα εμφανίστηκαν πολυάριθμοι τύποι σελίδων όπως χάρτες, πίνακες χρηματιστηρίων, κατάλογοι βιβλιοθηκών, προσωπικές σελίδες, ακόμη και ραδιοφωνικά προγράμματα.

#### **1.1.4. Το Internet σήμερα**

Σύμφωνα με τα Internet World Stats, μέχρι τις 31 Μαρτίου 2008, οι χρήστες του Internet αριθμούσαν περί τα 1,407 δισεκατομμύρια. Το Internet συγκροτείται από αμφίπλευρα ή πολύπλευρα εμπορικά συμβόλαια και από τεχνικές προδιαγραφές ή πρωτόκολλα που περιγράφουν την ανταλλαγή δεδομένων στο δίκτυο. Τα πρωτόκολλα αυτά μορφοποιούνται με συζητήσεις μέσα στο Internet Engineering Task Force *(IETF)* και τις ομάδες εργασίας του οι οποίες είναι ανοιχτές για δημόσια συμμετοχή και κριτική. Αυτές οι επιτροπές παράγουν κείμενα που είναι γνωστά ως αιτήματα για σχολιασμό ορισμένα από τα οποία εγείρονται από το συμβούλιο αρχιτεκτονικής του διαδικτύου.

#### **Διαδικτυακές υπηρεσίες και πρωτόκολλα**

Μερικά από τα πιο γνωστά διαδικτυακά πρωτόκολλα είναι τα TCP, IP, UDP, FTP, IMAP, POP3, SMTP, DNS, SMTP, HTTP, HTTPS, SSL, SSH ενώ μερικές από τις πιο γνωστές διαδικτυακές υπηρεσίες που κάνουν χρήση των πρωτοκόλλων αυτών είναι το ηλεκτρονικό ταχυδρομείο *(e-mail)*, οι ομάδες συζητήσεων *(newsgroups)*, η διαμοίραση αρχείων *(file sharing)*, η μεταφορά αρχείων *(file transfer)*, o Παγκόσμιος Ιστός *(World Wide Web)* και η ροή μέσων σε πραγματικό χρόνο *(streaming media – υπηρεσία που θα μας απασχολήσει στην παρούσα εργασία)* και η τηλεφωνία μέσω IP *(voice telephony – VoIP)*. Από τις υπηρεσίες αυτές, το ηλεκτρονικό ταχυδρομείο και ο παγκόσμιος ιστός είναι οι πιο ευρέως χρησιμοποιημένες ενώ πολλές άλλες έχουν βασιστεί πάνω σε αυτές.

#### **Web 2.0**

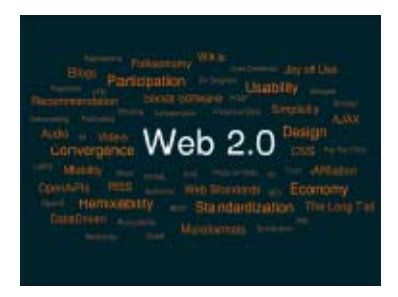

Ο όρος Web 2.0 έχει καθιερωθεί για να περιγράψει την τάση που υπάρχει για τη χρήση του web προς αύξηση της αποδοτικότητας, της δημιουργικότητας αλλά κυρίως, τη μεγαλύτερη έμφαση που δίνεται στην επικοινωνία και στη συνεργασία μεταξύ των χρηστών. Το "Web 2.0" είναι μια φράση που έχει αποδοθεί από τους O'Reilly Media το 2004 και αναφέρεται στο διαδίκτυο το οποίο χαρακτηρίζεται κυρίως από την

ενεργή συμμετοχή του τελικού χρήστη στη διαμόρφωση του διαδικτυακού περιεχομένου και υπηρεσιών, κυρίως με τη χρήση τεχνολογιών όπως τα blog και τα wikis. Σύμφωνα μάλιστα με το περιοδικό Time, το πρόσωπο της χρονιάς είναι ο καθένας από εμάς στο Web 2.0.

## **1.2. Streaming**

#### **Streaming Multimedia**

Με τον όρο Streaming Multimedia καθορίζεται μία πολυμεσική πληροφορία *(όπως ήχος, video κλπ.)* η οποία παρουσιάζεται με ομαλό τρόπο σε κάποιο χρήστη καθώς αυτή μεταφέρεται σε αυτόν από κάποιον πάροχο. Ο όρος αφορά κυρίως στη μέθοδο μεταφοράς της πληροφορίας παρά την ίδια την πληροφορία και συναντάται κατά κανόνα στις περιπτώσεις που αυτή μεταδίδεται μέσω τηλεπικοινωνιακών υπολογιστικών δικτύων.

#### **1.2.1. Ιστορία**

Προσπάθειες για την αναπαράσταση πληροφορίας πολυμέσων στους ηλεκτρονικούς υπολογιστές έγιναν από την απαρχή της ιστορίας τους πίσω στα μέσα του 20ου αιώνα. Ωστόσο, μικρή πρόοδος είχε παρατηρηθεί για αρκετές δεκαετίες, κυρίως λόγω του υψηλού κόστους και των περιορισμένων υπολογιστικών δυνατοτήτων.

Από τα τέλη της δεκαετίας του 1980 έως τα μέσα της δεκαετίας του 1990 οι προσωπικοί υπολογιστές έγιναν αρκετά ισχυροί ούτως ώστε να μπορούν να απεικονίσουν ορισμένα στοιχεία πολυμέσων. Τα βασικά τεχνικά θέματα που έπρεπε να αντιμετωπιστούν ήταν η επαρκής επεξεργαστική ισχύς και εύρος ζώνης για αποτελεσματική διαχείριση της ροής των δεδομένων καθώς και η προσαρμογή του λειτουργικού συστήματος ούτως ώστε να μην υπάρχουν καθυστερήσεις στην επεξεργασία. Παρ' όλα αυτά, τα δίκτυα υπολογιστών είχαν ακόμη περιορισμένες δυνατότητες και η πληροφορία μεταφερόταν σε αποθηκευτικά μέσα όπως CD-ROM. Στις αρχές του 2000 παρουσιάστηκε αύξηση του εύρους ζώνης των δικτύων, αύξηση της προσβασιμότητας σε δίκτυα, ειδικά στο Internet, και χρήση αναγνωρισμένων πρωτοκόλλων και τυποποιήσεων όπως το TCP/IP, το HTTP και η HTML. Οι παράγοντες αυτοί, σε συνδυασμό με τους ισχυρούς προσωπικούς υπολογιστές και τα σύγχρονα λειτουργικά συστήματα, έκαναν τη ροή πολυμεσικής πληροφορίας προσιτή και πρακτική για τους απλούς καταναλωτές.

Πολλοί ραδιοφωνικοί αλλά και μεγάλοι τηλεοπτικοί σταθμοί, πλέον, παρέχουν ζωντανές ή μαγνητοσκοπημένες εκπομπές του προγράμματος τους μέσω των ιστοσελίδων τους όπως για παράδειγμα το BBC. Οι μαγνητοσκοπημένες εκπομπές αποθηκεύονται σε κάποιον εξυπηρετητή *(server)* και γίνονται διαθέσιμες στο χρήστη έπειτα από αίτησή του. Εν αντιθέσει, οι ζωντανές εκπομπές, είναι διαθέσιμες σε συγκεκριμένο χρονικό πλαίσιο, όπως για παράδειγμα ένα αθλητικό γεγονός. Και στην περίπτωση του live streaming είναι απαραίτητη η παρουσία κάποιου εξυπηρετητή *(server)*, o οποίος σε αυτή την περίπτωση παίζει το ρόλο του διαμεσολαβητή. Δέχεται δηλαδή μία ροή ήχου ή video σε πραγματικό χρόνο και στη συνέχεια αναλαμβάνει να τη μεταδώσει στους χρήστες που αιτούνται να αναπαράγουν τη ροή αυτή.

Εν γένει, η πολυμεσική πληροφορία έχει μεγάλο μέγεθος. Έτσι το αποθηκευτικό κόστος και το κόστος εκπομπής είναι ακόμη σημαντικό. Για να περιοριστεί το κόστος αυτό συχνά χρησιμοποιούνται τεχνολογίες συμπίεσης για να εξοικονομηθεί τόσο αποθηκευτικός χώρος όσο και χρόνος μετάδοσης των δεδομένων

#### **1.2.2. Πρωτόκολλα**

Υπάρχουν διάφορα πρωτόκολλα τα οποία χρησιμοποιούνται από τους σχεδιαστές για να υποστηρίξουν streaming στις διαδικτυακές εφαρμογές τους. Τα πρωτόκολλα αυτά έχουν στοιχειώδεις διαφορές στον τρόπο λειτουργίας τους. Μερικά από αυτά τα πρωτόκολλα είναι:

- Τα πρωτόκολλα πακέτων δεδομένων *(datagram protocol)*, όπως το UDP *(User Datagram Protocol)*, τα οποία στέλνουν τη ροή των δεδομένων σε μια σειρά μικρών πακέτων. Αυτός ο τρόπος εκπομπής είναι απλός και αποτελεσματικός, ωστόσο δεν υπάρχουν μηχανισμοί εντός του πρωτοκόλλου που να εγγυώνται την άφιξη των πακέτων στον λήπτη. Η διόρθωση των όποιων λαθών προκύπτουν από στη μετάδοση καθώς και η ανάκτηση τυχών απωλειών του σήματος κατά τη μεταφορά είναι αρμοδιότητα της εφαρμογής του δέκτη η οποία χρησιμοποιεί τεχνικές διόρθωσης λαθών *(error correction)* για το σκοπό αυτό. Σε περίπτωση που τελικά υπάρξουν απώλειες στη ροή, το τελικό σήμα θα παρουσιάσει θόρυβο, ανωμαλίες στην αναπαραγωγή, ακόμη και διακοπές.
- Τα Real-time Streaming Protocol *(RTSP)*, Real-time Transport Protocol *(RTP)* και Real-time Transport Control Protocol *(RTCP)* είναι πρωτόκολλα εκπομπής πραγματικού χρόνου που σχεδιάστηκαν ειδικά για εκπομπή σημάτων μέσω δικτύων. Τα δύο τελευταία είναι σχεδιασμένα πάνω στο UDP.
- Αξιόπιστα πρωτόκολλα όπως το Transmission Control Protocol *(TCP)*, εγγυώνται τη σωστή παράδοση του κάθε bit στη ροή της μετάδοσης. Ωστόσο, αυτό το καταφέρνουν μέσα από ένα σύστημα επαναλήψεων σε περίπτωση που δε γίνει σωστή μεταφορά ενός μέρους της πληροφορίας μέχρι αυτή να γίνει ομαλά, γεγονός που καθιστά αυτά τα συστήματα πολύπλοκα. Σε περίπτωση που έχουμε απώλεια δεδομένων στη μετάδοση, η ροή καθυστερεί όσο οι μηχανισμοί ελέγχου του πρωτοκόλλου προσπαθούν να εντοπίσουν την απώλεια και να ανά-μεταδοθεί η χαμένη πληροφορία. Οι δέκτες *(clients)* μπορούν να αντιμετωπίσουν τα γεγονότα αυτά με το να αποθηκεύουν προσωρινά *(buffer)* τα δεδομένα πριν την παρουσίαση τους.
- To HTTP streaming είναι ένας τρόπος λειτουργίας με τον οποίο στέλνονται δεδομένα από έναν Web server σε ένα πρόγραμμα περιήγησης *(browser)* σαν αντίδραση σε ένα γεγονός. Το streaming μέσω HTTP επιτυγχάνεται μέσω ορισμένων απλών μηχανισμών. Σε έναν τέτοιο μηχανισμό, ο web server δεν τερματίζει την απάντηση στον client όταν ολοκληρωθεί η μεταφορά των δεδομένων. Αυτό διαφέρει από τον τυπικό κύκλο λειτουργίας του HTTP, με το οποίο η απάντηση κλείνει με κάθε ολοκλήρωση της μεταφοράς. Ο server αφήνει ενεργή τη σύνδεση ούτως ώστε, αν λάβει ένα γεγονός, να μπορεί να το στείλει άμεσα στον client. Διαφορετικά θα έπρεπε τα δεδομένα να περιμένουν σε μια ουρά στον server και να στέλνονται στον client ένα-ένα όταν αυτός κάνει νέα αίτηση για τη λήψη του κάθε ενός *(μηχανισμός «σφυγμομέτρησης»)*. Τυπικές χρήσεις του HTTP streaming είναι για την παρακολούθηση χρηματιστηριακών μονάδων, για live chat, online στοιχήματα, αποτελέσματα αγώνων και ραδιοφωνικών εκπομπών. Το πρωτόκολλο HTTP χρησιμοποιεί συνήθως τις port 80 ή 8080.

• Τα πρωτόκολλα Unicast στέλνουν ξεχωριστές ροές μετάδοσης από το server που βρίσκεται η πληροφορία σε κάθε δέκτη. Το Unicasting είναι ο κανόνας για τις περισσότερες συνδέσεις στο Internet αλλά δε λειτουργεί αποτελεσματικά όταν μεγάλος αριθμός χρηστών επιθυμεί να παρακολουθήσει την ίδια πληροφορία την ίδια στιγμή, είτε αυτή αποτελεί πληροφορία ήχου είτε video.

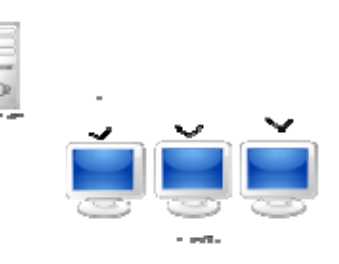

• Τα Multicast πρωτόκολλα δημιουργήθηκαν για να αποτρέπουν τη δημιουργία κλώνων σημάτων και έτσι να μειωθεί ο φόρτος που παρουσιάζεται στους server και στα δίκτυα γενικότερα όταν στους χρήστες αποστέλλεται μια ανεξάρτητη ροή της ίδια πληροφορίας, όπως συμβαίνει στην περίπτωση των Unicast πρωτοκόλλων. Τα Multicast πρωτόκολλα στέλνουν μία μόνο ροή πληροφορίας

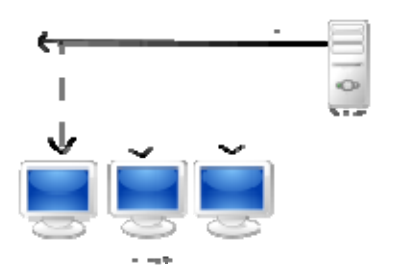

από την πηγή *(server)* σε μία ομάδα δεκτών. Εξαρτάται στην υποδομή και τον τύπο του δικτύου το κατά πόσο η εκπομπή με τη χρήση Multicast θα είναι ή όχι αποδοτική. Ένα βασικό μειονέκτημα του multicasting είναι η απουσία της λειτουργίας video on demand. H συνεχόμενη ροή του τηλεοπτικού και ραδιοφωνικού υλικού αποκλείει τη δυνατότητα

στο χρήστη να ελέγχει την αναπαραγωγή. Παρ' όλα αυτά, το μειονέκτημα αυτό μπορεί να μετριάσει με τη χρήση caching server, οι οποίοι αποθηκεύουν τη ροή στην εσωτερική τους μνήμη και buffered media players, που λειτουργούν με ανάλογο τρόπο αποθηκεύοντας τοπικά την πληροφορία ενόσω την αναπαράγουν.

- Το IP Multicast προσφέρει έναν τρόπο για εκπομπή ενός σήματος πληροφορίας σε μια ομάδα υπολογιστών ενός δικτύου. Μία από τις προκλήσεις στην υλοποίηση ενός τέτοιου τρόπου εκπομπής είναι οι δρομολογητές *(routers)* και τα τείχη προστασίας *(firewalls)* που υπάρχουν μεταξύ των τοπικών δικτύων, τα οποία πρέπει να επιτρέπουν τη διέλευση της ροής της πληροφορίας προς τις ομάδες που απευθύνεται. Σε περίπτωση, για παράδειγμα, των εσωτερικών δικτύων των εταιριών, που οι χρήστες υπόκεινται σε κάποιο έλεγχο σε ό, τι αφορά την πρόσβαση στο Internet και είναι επιθυμητή η πρόσβαση σε μια τέτοια υπηρεσία, θα μπορούσαν να χρησιμοποιηθούν πρωτόκολλα δρομολόγησης όπως τα IGMP και PIM τα οποία θα επέτρεπαν την πρόσβαση σε αυτή.
- Τα πρωτόκολλα Peer-to-Peer *(P2P)* επιτρέπουν σε προ-καταγεγραμμένα γεγονότα να μεταδίδονται μεταξύ δύο υπολογιστών. Αυτός ο τρόπος εκπομπής αποτρέπει το φόρτο στους server και στο δίκτυο. Ωστόσο, παρουσιάζονται τεχνικά, λειτουργικά, ποιοτικά και νομικά ζητήματα.

## **1.3. Ο Ήχος**

#### **1.3.1. Η Φύση του Ήχου**

Ο ήχος είναι ενέργεια η οποία μεταφέρεται μέσω διαταραχών της πυκνότητας του αέρα που ονομάζονται κύματα και δημιουργούνται συνήθως από παλλόμενα στερεά σώματα. Αυτές οι διαταραχές ερεθίζουν το όργανο της ακοής, το οποίο με τη σειρά του μεταφέρει το ερέθισμα, ως σήμα πια αναγνωρίσιμο, στον εγκέφαλο, δημιουργώντας την αίσθηση του ήχου. Τα ηχητικά κύματα διαδίδονται στον αέρα με

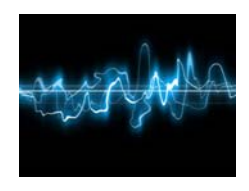

ταχύτητα 340m/sec. Η απόσταση ανάμεσα σε δύο διαδοχικά πυκνώματα ή αραιώματα είναι το μήκος κύματος, ενώ ο ρυθμός με τον οποίο εναλλάσσονται πύκνωμα και αραίωμα, δηλαδή ο αριθμός που δείχνει πόσες φορές εναλλάσσεται η πίεση του αέρα ανά δευτερόλεπτο, είναι η συχνότητα του κύματος σε κύκλους ανά δευτερόλεπτο ή Herz. Ο φυσικός ήχος συνήθως αποτελείται από

δύο ή περισσότερους απλούς ήχους, συν τα απλά πολλαπλάσια τους, που ονομάζονται αρμονικές, και το αποτέλεσμα αυτό της σύνθεσής τους ονομάζεται σύνθετος ήχος.

Ο άνθρωπος αντιλαμβάνεται τους ήχους με τα όργανα της ακοής τα οποία, ωστόσο, είναι ικανά να αντιληφθούν μόνο ορισμένο αριθμό συχνοτήτων. Επίσης το ανθρώπινο αυτί δεν είναι το ίδιο ευαίσθητο σε όλες τις συχνότητες με μεγαλύτερη ευαισθησία να παρουσιάζει στην περιοχή των 850Hz – 5000Hz. Το πόσο καλά αντιλαμβάνεται τον ήχο είναι επίσης ανάλογο της έντασης του ήχου. Συνεπώς για συχνότητες π.χ. της τάξης 80Hz θα χρειαστούμε πλάτος – ένταση – πολύ μεγαλύτερη από αυτές των 800Hz για να τις ακούσουμε με τον ίδιο τρόπο. Δηλαδή ορισμένοι ήχοι γίνονται αντιληπτοί καλύτερα από το ανθρώπινο αυτί. Όλα αυτά πρέπει να λαμβάνονται υπόψιν στην ηλεκτρική διαχείριση του ήχου αν θέλουμε πιστότητα, ακουστότητα και αίσθηση βάθους.

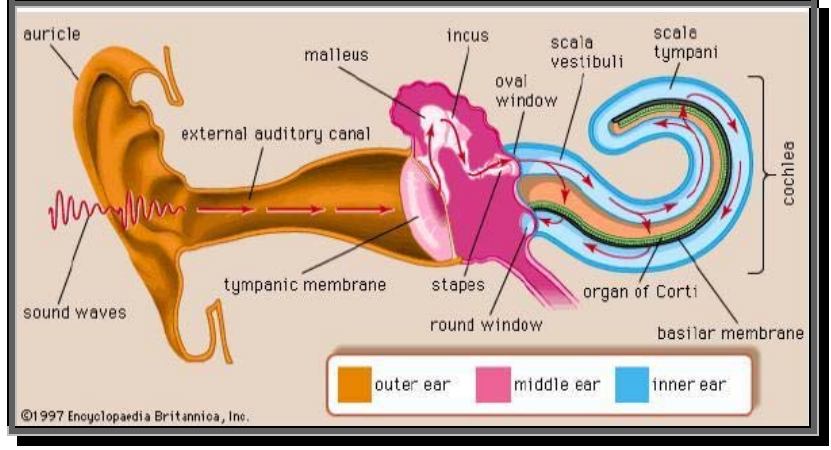

**Η λειτουργία του αυτιού**

#### **1.3.2. Η ψηφιοποίηση του ήχου**

Για να γίνει εισαγωγή και επεξεργασία του ήχου στα πολυμέσα πρέπει πρώτα αυτός να μετατραπεί σε ηλεκτρικό σήμα. Αυτό επιτυγχάνεται για παράδειγμα με τα μικρόφωνα στη μαγνητοφώνηση μιας κασέτας, όπου οι μεταβολές της πίεσης του αέρα μετατρέπονται σε ανάλογες μεταβολές ηλεκτρικού σήματος και στη συνέχεια αποθηκεύονται σαν μαγνητικές μεταβολές. Πρόκειται για τα λεγόμενα αναλογικά ηλεκτρικά σήματα. Οι υπολογιστές ως γνωστόν διαχειρίζονται εύκολα διακριτές, ψηφιακές πληροφορίες. Για να είναι, λοιπόν, δυνατή η διαχείριση του ήχου από τον υπολογιστή, πρέπει το αναλογικό σήμα να μετατραπεί σε διακριτό, ψηφιακό.

Για να μετατραπεί ο αναλογικός ήχος σε ψηφιακό χρησιμοποιούνται δύο αλληλένδετες διαδικασίες: η δειγματοληψία και ο κβαντισμός. Οι διαδικασίες αυτές γίνονται από το υλικό χωρίς παρέμβαση του χρήστη αλλά επιλέγονται από αυτόν μέσω άλλων προγραμμάτων.

Στο αναλογικό σήμα υπάρχουν συνεχείς τιμές για κάθε χρονική στιγμή. Με τη μέθοδο της δειγματοληψίας επιλέγεται ένας αριθμός δειγμάτων από τις συνεχείς τιμές του σήματος. Ελάχιστη συχνότητα δειγματοληψίας σύμφωνα με το θεώρημα του Niquist πρέπει να είναι η διπλάσια συχνότητα του ακουστικού σήματος που θα δειγματιστεί. Για ακουστικές συχνότητες, λοιπόν, και ιδιαίτερα για μουσική, οι οποίες περιλαμβάνονται μεταξύ 16 – 20 KHz, η επιλογή είναι κατ' ανάγκη η μέγιστη και η δειγματοληψία θα πρέπει να είναι της τάξης των 44,1 KHz.

Η δειγματοληψία, λοιπόν, έχει να κάνει με την ακρίβεια περιγραφής του σήματος με αριθμούς. Ο αριθμός που θα πάρουμε περιγράφει την τιμή του πλάτους – τάση του κύματος – και η ακρίβεια του επηρεάζει την ποιότητα του ήχου. Αν, για παράδειγμα, ο αριθμός είναι 2,12345 Volts και διαθέτω μόνο δέκα ακέραιους για την αναγραφή του θα χάσω όλο το δεκαδικό μέρος. Αν ψηφιοποιώ χρησιμοποιώντας 8 bit, δηλαδή  $2^8 = 256$  ψηφία, το αποτέλεσμα είναι ήδη καλύτερο ενώ με 16 bit,  $2^{16} = 65536$ ικανοποιητικό. Επειδή όμως ο αριθμός μπορεί να πάρει οποιαδήποτε τιμή, χρειάζεται και πάλι κάποια στρογγυλοποίηση. Η διαδικασία αυτή ονομάζεται κβαντισμός.

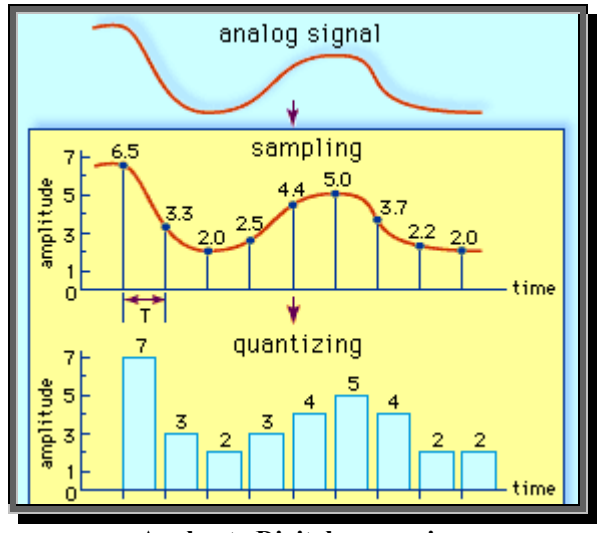

 **Analog to Digital conversion** 

#### **1.3.3. Τα είδη των αρχείων ήχου**

Ανάλογα με το είδος των πληροφοριών που αποθηκεύονται σε αυτά, τα αρχεία ήχου χωρίζονται σε δύο κατηγορίες. Στην πρώτη περιλαμβάνονται τα αρχεία ψηφιακού ήχου ή κυματομορφής, όπως συνηθίζεται να λέγονται. Σε αυτά έχει αποθηκευτεί ο ήχος με δειγματοληψία, με τη διαδικασία που αναφέρθηκε πιο πάνω. Ακούγονται απευθείας από τα μεγάφωνα του υπολογιστή χωρίς την ανάγκη επεξεργασίας από την κάρτα ήχου και η απόδοση των ήχων που αποθηκεύτηκε σε αυτά εξαρτάται από τα ηχεία και τις διαδικασίες δειγματοληψίας και κβαντισμού.

Η δεύτερη κατηγορία περιλαμβάνει τα αρχεία MIDI *(Musical Instrument Digital Interface)*. Το στάνταρ αυτό καθορίζει την ανταλλαγή πληροφοριών σε δυαδική μορφή μεταξύ μουσικών οργάνων και υπολογιστών. Αυτά τα αρχεία δημιουργούνται όχι καταγράφοντας το ηχητικό σήμα, αλλά κάθε ενέργεια που γίνεται για να παραχθεί αυτό, π.χ. πάτημα του πλήκτρου a του πιάνου που αφορά τη νότα LA, τον τόνο, το ρυθμό, την ένταση και τις αρμονικές της. Είναι πολύ μικρού μεγέθους αρχεία λόγω της απουσίας αυτούσιας πληροφορίας και χαρακτηρίζονται από μεγάλη συμβατότητα μεταξύ διάφορων πλατφορμών ενώ έχουν και μεγάλες δυνατότητες παραμετροποίησης. Για την εκτέλεσή τους και τη δημιουργία τους είναι απαραίτητη η παρουσία κάρτας ήχου.

Γενικά, ο ήχος, ανάλογα με το πρόγραμμα που τον δημιούργησε, αποθηκεύεται σε αρχεία με διαφορετική μορφή, η οποία αναγνωρίζεται από την προέκταση του αρχείου. Από αυτή γίνεται φανερή η πλατφόρμα στην οποία δημιουργήθηκε το αρχείο καθώς και ο τύπος του. Ακολουθεί πίνακας με τις πιο συχνές περιπτώσεις αρχείων ήχου που μπορεί κάποιος να συναντήσει.

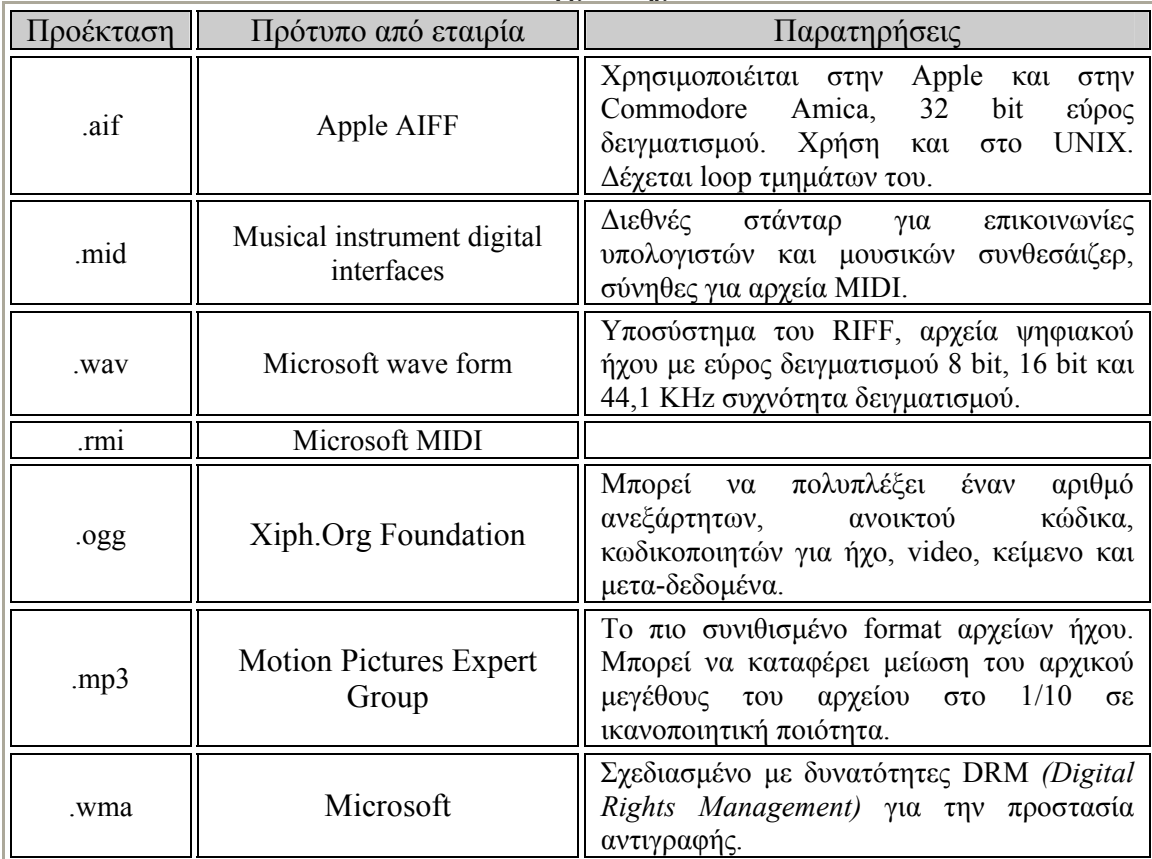

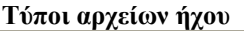

#### **1.3.4. MP3 - MPEG-1 Audio Layer 3**

#### **Γενικά για το MP3**

Το MPEG-1 Audio Layer 3, γνωστό και ως MP3, είναι ίσως η πιο δημοφιλής ψηφιακή κωδικοποίηση ήχου. Επίσης είναι μορφή αρχείου απωλεστικής συμπίεσης και αλγόριθμος ο οποίος είναι σχεδιασμένος να μειώνει δραστικά το μέγεθος των δεδομένων που απαιτούνται για την αναπαραγωγή του ήχου, ο οποίος όμως ακούγεται σαν πιστή αναπαραγωγή του αρχικού ασυμπίεστου ήχου από τους περισσότερους ακροατές. Εφευρέθηκε από μία ομάδα Γερμανών μηχανικών του Ιδρύματος Fraunhofer οι οποίοι εργάστηκαν στα πλαίσια του προγράμματος EUREKA 147 DAB το οποίο έκανε έρευνα πάνω στο ψηφιακό πρόγραμμα ραδιοφώνου και τυποποιήθηκε με βάση το πρότυπο ISO/IEC το 1991.

Το MP3, πιο γενικά, είναι μια μορφή ψηφιακού συμπιεσμένου αρχείου ειδικά για την αποθήκευση ήχου. Παρέχει τη δυνατότητα της αναπαράστασης ήχου κωδικοποιημένου με μορφή Pulse Code Modulation – PCM *(διαμόρφωση με βάση κωδικούς παλμών)* δεσμεύοντας πολύ λιγότερο χώρο για τα δεδομένα από τις άμεσες μεθόδους. Αυτό γίνεται με τη χρήση ψυχοακουστικών μοντέλων για να απορριφθούν τμήματα ή περιοχές του ηχητικού φάσματος που δεν ακούει το ανθρώπινο αυτί και καταγράφοντας την υπόλοιπη πληροφορία με αποτελεσματικό τρόπο.

Από το πρώτο μισό του 1995 έως τα τέλη της δεκαετίας του 1990 τα αρχεία MP3 άρχισαν να κυκλοφορούν ευρέως στο διαδίκτυο. Η διάδοση αυτή οφείλονταν κυρίως στην εμφάνιση και ανάπτυξη λογισμικού που υποστήριζε αρχεία MP3 και έκανε πολύ εύκολη στο χρήστη τη διαδικασία της αναπαραγωγής, της δημιουργίας, του μοιράσματος και της συλλογής τους. Τέτοιο λογισμικό ήταν και το δημοφιλές Winamp της Nullsoft που κυκλοφόρησε το 1997 και παρουσίασε μεγάλη επιτυχία ενώ νέες εκδόσεις του κυκλοφορούν μέχρι και σήμερα.

Παράλληλα με την εμφάνιση και μεγάλη διάδοση των MP3 ξεκίνησαν και οι αντιπαραθέσεις που είχαν να κάνουν με την ανταλλαγή των αρχείων μέσα από τα λεγόμενα Peer-to-Peer δίκτυα. Μέσα από αυτά τα δίκτυα επιτρέπεται σε δύο ή περισσότερους υπολογιστές να μοιράζονται τους πόρους τους ισοδύναμα. Πληροφορίες δηλαδή που βρίσκονται σε έναν υπολογιστή του δικτύου, ανάλογα με τα δικαιώματα που καθορίζονται, μπορούν να διαβαστούν από όλους του άλλους και αντίστροφα. Στην περίπτωση των MP3, κυρίως επειδή επιτυγχάνεται υψηλή συμπίεση στα δεδομένα και το μέγεθος μειώνεται αισθητά, γίνεται εύκολη η διαδικασία ανταλλαγής τους μέσα από τέτοιου είδους δίκτυα. Ορισμένες μεγάλες δισκογραφικές εταιρίες, ως αποτέλεσμα, αντέδρασαν υποβάλλοντας μηνύσεις σε εταιρίες λογισμικού που βοηθούσαν με τα προγράμματα τους τις συνδιαλλαγές τέτοιου είδους, θέλοντας έτσι να προστατέψουν τα πνευματικά τους δικαιώματα.

#### **Ποιότητα ήχου**

Επειδή το MP3 είναι μορφή αρχείου απωλεστικής συμπίεσης, είναι δυνατόν να παρέχει έναν αριθμό από διαφορετικές επιλογές για τους ρυθμούς bit *(bit rate)* που χρησιμοποιεί, δηλαδή τον αριθμό των bit κωδικοποιημένης πληροφορίας τα οποία αναπαριστούν κάθε δευτερόλεπτο ήχου. Ο γενικός κανόνας είναι ότι όσο μεγαλύτερο ρυθμό bit έχει ένα αρχείο τόσο περισσότερη πληροφορία περιλαμβάνεται από τον αρχικό ήχο και έτσι είναι ποιοτικότερο το αποτέλεσμα κατά την αναπαραγωγή. Τυπικά, οι ρυθμοί αυτοί είναι μεταξύ των 128 και 320 Kbit/sec. Αντίθετα, ο ασυμπίεστος ήχος όπως αποθηκεύεται σε έναν ψηφιακό δίσκο *(CD)* έχει ρυθμό bit 1411.2 Kbit/sec *(16 bit ανά δείγμα \* 44100 δείγματα το δευτερόλεπτο \* 2 κανάλια)*. Αρχεία MP3 τα οποία κωδικοποιήθηκαν με μικρότερο ρυθμό bit σε γενικές γραμμές θα αναπαράγουν τον ήχο σε χαμηλότερη ποιότητα. Το όριο στο οποίο το MP3 ακούγεται χωρίς να ξεχωρίζει από τον αρχικό ήχο, μπορεί να εκτιμηθεί περίπου στα 128Kbps χρησιμοποιώντας καλούς κωδικοποιητές σε ένα τυπικό κομμάτι μουσικής. Ωστόσο, πιθανώς κάποια πιο «δύσκολα» κομμάτια να απαιτούν 192Kbps ή και περισσότερα. Αξίζει να σημειωθεί ότι η αντίληψη της ποιότητας ενός κωδικοποιημένου ήχου μπορεί να επηρεαστεί από το περιβάλλον της ακρόασης *(θόρυβος στο περιβάλλον)*, την προσοχή του ακροατή, και την εκπαίδευσή του *(να έχει δηλαδή «ευαίσθητο αυτί» ώστε να κατανοεί τις διαφορές)*.

#### **ID3 και άλλες ετικέτες**

Τα περισσότερα αρχεία MP3 σήμερα περιέχουν μεταδεδομένα *(metadata)* τύπου ID3. Μία ετικέτα μέσα σε ένα συμπιεσμένο αρχείου ήχου είναι μια ενότητα του αρχείου που περιέχει μεταδεδομένα όπως ο τίτλος, ο καλλιτέχνης, το album, ο αριθμός του τραγουδιού και άλλες πληροφορίες που σχετίζονται με το τραγούδι.

Μέχρι το 2006 οι πιο διαδεδομένοι τύποι μορφών ετικετών ήταν οι ID3v1 και ID3v2 ενώ πρόσφατα παρουσιάστηκε το APEv2. Το APEv2 αρχικά είχε αναπτυχθεί για τα αρχεία τύπου MPC. Η ετικέτα APEv2 μπορεί να συνυπάρξει με τις ετικέτες ID3 στο ίδιο αρχείο ή να χρησιμοποιηθεί αυτόνομα. Η δυνατότητα επεξεργασίας των ετικετών στα MP3 είναι συνήθως ενσωματωμένη στα προγράμματα αναπαραγωγής και επεξεργασίας MP3. Ωστόσο, έχουν αναπτυχθεί και προγράμματα ειδικά για την για την επεξεργασία των ετικετών με περισσότερες δυνατότητες, όπως η μαζική αλλαγή ετικετών σε πολλά αρχεία ή η αντιγραφή μέρους του ονόματος ενός αρχείου σε κάποια ετικέτα και αντίστροφα.

## **1.4. Internet Radio**

Το Internet-ικό ραδιόφωνο *(γνωστό και ως Internet Radio, Web radio, streaming radio, net radio, και e-radio)* είναι μια υπηρεσία εκπομπής ήχου μεταδιδόμενου μέσω του Internet. Η εκπομπή μέσω Internet συχνά αποκαλείται και web-casting λόγω του

ότι η μετάδοση δε γίνεται με ασύρματα μέσα όπως στους συμβατικούς ραδιοφωνικούς σταθμούς. Το Internet radio παρέχει μια ροή πληροφορίας η οποία παρουσιάζεται στους ακροατές ως μία συνεχής ροή ήχου στην οποία δε μπορούν να έχουν κανέναν έλεγχο, όπως ακριβώς συμβαίνει με τις παραδοσιακές ραδιοφωνικές εκπομπές. Πολλοί Internet ραδιοσταθμοί έχουν άμεση σχέση με τους υπάρχοντες

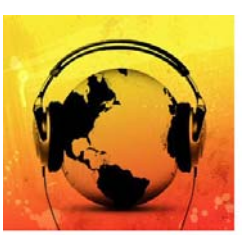

κλασσικούς ραδιοφωνικούς σταθμούς που απλά διαθέτουν το πρόγραμμα τους και μέσω της ιστοσελίδας τους. Υπάρχουν, ωστόσο, και ραδιοφωνικοί σταθμοί που εκπέμπουν αποκλειστικά και μόνο μέσω Internet. Οι υπηρεσίες του Internet radio είναι διαθέσιμες από οπουδήποτε στον πλανήτη. Για παράδειγμα θα μπορούσε κάποιος από ένα σημείο της γης να ακούσει το πρόγραμμα κάποιου σταθμού στην ακριβώς αντίθετη πλευρά της. Ο πιο συνηθισμένος τρόπος για ραδιοφωνική εκπομπή μέσω Internet είναι η χρήση της streaming media τεχνολογίας σε συνδυασμό με κάποιον απωλεστικό κωδικοποιητή ήχου *(lossy audio codec)*. Δημοφιλή είδη format ήχου που χρησιμοποιούνται στην εκπομπή είναι τα mp3, ogg vorbis, windows media audio, real audio και aacPlus. Τα bit δεδομένων μεταφέρονται στο δίκτυο μέσω TCP ή UDP πακέτων τα οποία αναδιοργανώνονται και παίζονται σε σύντομο χρονικό διάστημα.

#### **Ιστορία**

Πρωτοπόρος του Internet Radio θεωρείται ο Carl Malamud, ο οποίος το 1993 ξεκίνησε το "Internet Talk Radio", το «πρώτο Computer Radio talk-show», όπου κάθε εβδομάδα έπαιρνε συνεντεύξεις από ειδικούς πάνω σε θέματα πληροφορικής. Ωστόσο, στα τέλη του 1995, η υπηρεσία έπαψε να παρέχεται μέσω multicast streaming και οι χρήστες έπρεπε να κατεβάζουν ένα-ένα τα αρχεία ήχου.

Το Νοέμβριο του 1994, μια συναυλία των Rolling Stones έγινε το πρώτο ζωντανά εκπεμπόμενο μουσικό γεγονός του κυβερνοχώρου με το Mick Jagger να δηλώνει: «Θα ήθελα να ευχαριστήσω όλους όσοι *σκαρφάλωσαν* στο Internet απόψε και ελπίζω να μην καταρρεύσουν τα πάντα».

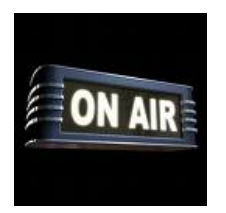

Στις 7 Νοεμβρίου 1994, o WXYC έγινε ο πρώτος ραδιοφωνικός σταθμός που ανακοίνωσε ότι θα εκπέμπει και μέσω του Internet το πρόγραμμά του παράλληλα με τη συμβατική μετάδοση. Η μετάδοση γινόταν με τη σύνδεση ενός ραδιοφώνου FM σε ένα υπολογιστικό σύστημα στο οποίο έτρεχε το κατάλληλο λογισμικό *(το CU-SeeMe του Cornell)*.

Ορισμένοι από τους εμπορικούς σταθμούς που εξέπεμπαν αποκλειστικά μέσω Internet έκαναν την εμφάνισή τους το 1995. Το NetRadio έφτασε σε σημείο να εκπέμπει 100 διαφορετικά κανάλια παρέχοντας τόσο μουσικό περιεχόμενο όσο και φωνητικό. Παρ' όλα αυτά το NetRadio σταμάτησε τη λειτουργία του το 2001.

Το 2002 θεσπίστηκε από το Αμερικανικό Κογκρέσο μία επιτροπή αρμόδια για θέματα πνευματικών δικαιωμάτων *(Copyright Arbitration Royalty Panel)* που θα επέβλεπε τις αποφάσεις σχετικά με το κόστος και τους όρους των πνευματικών δικαιωμάτων ειδικότερα στην ψηφιακή διακίνηση του ήχου.

Την 1<sup>η</sup> Μαΐου 2007 η Copyright Royalty Board ενέκρινε την αύξηση του τιμήματος πού έπρεπε να καταβάλεται στους δημιουργούς προ-ηχογραφημένων ηχητικών κομματιών που μεταδίδονταν μέσω Internet. Αυτό ήταν το αποτέλεσμα μιας δικαστικής διαμάχης που διήρκησε δύο χρόνια με δεκάδες μάρτυρες, εκατοντάδες έγγραφα και πολλούς μικρούς και μεγάλους web-casters. Εξ' αιτίας αυτών των αυξήσεων, Internet radio σταθμοί οι οποίοι είχαν ως βάση τις ΗΠΑ αποφάσισαν να μεταφέρουν τα κέντρα τους στο εξωτερικό όπου δεν θα είχαν νομική ισχύ οι αποφάσεις αυτές. Στις 26 Απριλίου του 2006, η Δράση για την Ισότητα του Διαδικτυακού Ραδιοφώνου *(Internet Radio Equality Act)* προτάθηκε για να ανατρέψει την απόφαση του CRB. Το νομοσχέδιο αυτό παρουσιάστηκε στη Βουλή των Αντιπροσώπων των ΗΠΑ από τους γερουσιαστές Jay Inslee και Donald Manzullo και αργότερα, στις 10 Μαΐου 2007, στη γερουσία το ισοδύναμό του από τους γερουσιαστές Ron Wyden και Sam Brownback. Από τις 25 Ιουνίου η πρόταση έχει πάνω από 100 υποστηρικτές.

# **Σχεδιασμός & Ανάπτυξη**

## **2.1. Icecast streaming media server**

Όπως προαναφέρθηκε, τόσο στην περίπτωση της ροής μαγνητοσκοπημένης πληροφορίας όσο και στην εκπομπή πραγματικού χρόνου, απαιτείται η παρουσία

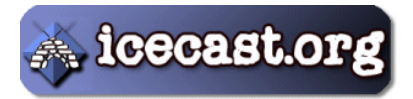

κάποιου εξυπηρετητή *(server)*. Στην πρώτη περίπτωση για να απαντά σε αιτήματα χρηστών οι οποίοι επιθυμούν να παρακολουθήσουν την ήδη αποθηκευμένη σε αυτόν πληροφορία, ενώ στη δεύτερη μεσολαβεί ούτως ώστε η πληροφορία που φτάνει σε αυτόν σε πραγματικό χρόνο να μεταδίδεται αποτελεσματικά στους χρήστες που επιθυμούν να έχουν πρόσβαση σε αυτή. Στην παρούσα εργασία επιλέχτηκε ο Icecast server για το ρόλο αυτό.

Το Icecast είναι ένα ελεύθερο έργο το οποίο εξυπηρετεί τη ροή ηχητικής πληροφορίας μέσω δικτυακών εφαρμογών και αναπτύχθηκε από τον Xiph.org Foundation. Με τον όρο Icecast, ωστόσο, συχνά αναφερόμαστε συγκεκριμένα στην εφαρμογή του server που αποτελεί μέρος του όλου έργου. Το Icecast δημιουργήθηκε το Δεκέμβριο του 1998 – Ιανουάριο του 1999 από τους Jack Moffitt και Barath Raghavan με σκοπό να παρέχει έναν streaming server ανοικτού κώδικα τον οποίο θα μπορεί ο καθένας να τροποποιεί, να χρησιμοποιεί και να πειραματίζεται μαζί του. Η 2<sup>η</sup> έκδοση του ξεκίνησε το 2001 όταν μία ομάδα προγραμματιστών ανέλαβε να ξαναγράψει τον κώδικα. Στόχευαν κυρίως στην υποστήριξη πολλαπλών format ήχου *(αρχής γενομένης του Ogg Vorbis)* και στην τροποποίηση για δυνατότητα περαιτέρω επεκτασιμότητας του προγράμματος.

Ο Icecast server είναι ικανός να μεταδίδει ροές ηχητικής πληροφορίας όπως για παράδειγμα Ogg Vorbis ή MP3 πάνω σε πρωτόκολλο HTTP. Χρησιμοποιεί εξωτερικά προγράμματα, τα οποία ονομάζονται «πελάτες πηγής» *("source clients")*, λόγω του ότι εκεί δημιουργείται η πηγή του σήματος που στέλνεται στον server. Το ίδιο το έργο διαθέτει ένα πρόγραμμα πελάτη πηγής γνωστό ως IceS. Η πηγή τυπικά βρίσκεται στο σημείο όπου δημιουργείται το ηχητικό σήμα της πληροφορίας *(όπως για παράδειγμα ένα ραδιοφωνικό studio)* και ο server του Icecast σε κάποιο σημείο όπου είναι διαθέσιμο αρκετό εύρος ζώνης για να καλύπτει τις απαιτήσεις εκπομπής.

#### **2.2. Ιστοσελίδα**

Το μέρος της ιστοσελίδας αποτελεί το κεντρικό σημείο της εργασίας και τη διεπαφή μέσα από την οποία οι χρήστες – ακροατές μπορούν να ενημερώνονται για τις ραδιοφωνικές εκπομπές που εκπέμπονται κάθε στιγμή με τα χαρακτηριστικά τους, τον τίτλο του τραγουδιού που μεταδίδεται, κάποια περιγραφή τους και το είδος της μουσικής που αυτές αφορούν, καθώς και να συντονιστούν σε αυτή που τους ενδιαφέρει. Επίσης μέσω της διεπαφής παρουσιάζεται ένας οδηγός με τα βήματα που

οφείλει να ακολουθήσει κάποιος χρήστης για να μπορέσει να κάνει τη δική του εκπομπή από τον ηλεκτρονικό του υπολογιστή.

Η δομή της ιστοσελίδας έχει στηριχτεί και οργανωθεί με τη χρήση HTML (*HyperΤext Markup Language)*. Ο σχεδιασμός, η οργάνωση και ο έλεγχος παρουσίασης των δομιμένων με HTML εγγράφων και γενικότερα της ιστοσελίδας έγινε με τη βοήθεια CSS *(Cascading Style Sheets)* ενώ για την παρουσίαση του δυναμικού περιεχομένου από την πλευρά του server έγινε χρήση XSL *(Extensible Style Sheet Language)*. Σε κάποιες περιπτώσεις έγινε χρήση και JavaScript κυρίως για τη βελτιστοποίηση του τελικού αποτελέσματος και την προσθήκη δευτερευόντων λειτουργιών. Τέλος τα γραφικά δημιουργήθηκαν μέσω Adobe Photoshop CS3 και Corel PhotoImpact X3.

#### **2.2.1. HyperΤext Markup Language (HTML)**

Τα αρχικά HTML προέρχονται από τις λέξεις HyperΤext Markup Language. Η HTML δεν είναι κάποια γλώσσα προγραμματισμού αλλά μία περιγραφική γλώσσα, δηλαδή ένας ειδικός τρόπος γραφής κειμένου τον οποίο αντιλαμβάνονται και μεταφράζουν ανάλογα τα προγράμματα περιήγησης *(browsers)* εκτελώντας τις εντολές που ορίζονται από το κείμενο. Για το σκοπό αυτό η HTML χρησιμοποιεί ειδικές ετικέτες *(tags)* οι οποίες δίνουν τις απαραίτητες οδηγίες στον browser. Τα tags είναι εντολές που συνήθως ορίζουν την αρχή ή το τέλος μιας λειτουργίας και βρίσκονται μεταξύ των συμβόλων < και >, π.χ. <body>. Ένα αρχείο HTML πρέπει να έχει κατάληξη .htm ή .html ενώ σε έναν ιστότοπο που αποτελείται από πολλά αλληλένδετα HTML αρχεία, το αρχείο που αποτελεί την αρχική σελίδα συνήθως πρέπει να έχει την ονομασία index.htm ή index.html.

 $\hbox{\tt }$ 

```
<head> 
   <title>Title of page</title>
</head> 
<body> 
    This is my first homepage. 
    <b>This text is bold</b> 
</body> 
</html>
```
#### **Δείγμα απλού HTML κώδικα**

Ακολουθεί ένας πίνακας που συγκεντρώνει τις βασικότερες από τις ετικέτες που χρησιμοποιεί η HTML για να ορίσει τη δομή ενός εγγράφου.

| Taq                                           | Περιγραφή                                                           |
|-----------------------------------------------|---------------------------------------------------------------------|
| <html></html>                                 | Ορίζει το έγγραφο της HTML.                                         |
| <body></body>                                 | Ορίζει το βασικό σώμα του εγγράφου.                                 |
| $\langle h1 \rangle$ έως $\langle h6 \rangle$ | Ορίζει επικεφαλίδες από την 1 <sup>η</sup> έως την 6 <sup>η</sup> . |
| $\leq p$                                      | Ορίζει μία παράγραφο.                                               |
| $\langle br \rangle$                          | Ορίζει μια αλλαγή γραμμής.                                          |
| $\overline{\text{hr}}$                        | Σχεδιάζει οριζόντια γραμμή.                                         |
| $\langle$ !-->                                | Ορίζει σχόλια.                                                      |

**Βασικές HTML ετικέτες**

Προφανώς αυτές είναι μόνο ελάχιστες από τις ετικέτες που είναι διαθέσιμες μέσω της HTML για τη λογική δόμηση ενός εγγράφου. Εδώ παρουσιάζονται μόνο οι βασικές που δε λείπουν από σχεδόν κανένα έγγραφο δομημένο με HTML. Στην ανάλυση του κώδικα της εργασίας αργότερα παρουσιάζονται επιπλέον πιο εξειδικευμένες ετικέτες.

#### **2.2.2. Cascading Style Sheets (CSS)**

Τα **CSS** *(Cascading Style Sheets – Διαδοχικά Φύλλα Στυλ)* ή *(αλληλουχία φύλλων στυλ)* είναι μια γλώσσα υπολογιστή που ανήκει στην κατηγορία των γλωσσών φύλλων στυλ που χρησιμοποιείται για τον έλεγχο της εμφάνισης ενός εγγράφου που έχει γραφτεί με μια γλώσσα σήμανσης. Πιο πρακτικά χρησιμοποιείται για τον έλεγχο της εμφάνισης ενός εγγράφου που γράφτηκε στις γλώσσες HTML και XHTML, δηλαδή για τον έλεγχο της εμφάνισης μιας ιστοσελίδας και γενικότερα ενός ιστοτόπου. Ορίζει με λίγα λόγια τον τρόπο που θα εμφανιστούν ή τη μορφή που θα έχουν τα στοιχεία ενός εγγράφου γραμμένου σε HTML. Τα στυλ που ορίζουν τα CSS μπορούν να είναι ενσωματωμένα σε κάθε έγγραφο HTML που μορφοποιούν ή να είναι αποθηκευμένα σαν ξεχωριστό αρχείο με κατάληξη .css και να «δείχνουν» στο αρχείο που μορφοποιούν πετυχαίνοντας το ίδιο ακριβώς αποτέλεσμα. Το πλεονέκτημα της ξεχωριστής αποθήκευσης έγκειται στο γεγονός ότι το αρχείο αυτό μπορεί να χρησιμοποιηθεί και σε άλλα προς μορφοποίηση έγγραφα κάνοντας απλά μερικές μόνο τροποποιήσεις για να έχουμε το επιθυμητό αποτέλεσμα. Ακόμη έχοντας ένα μόνο αρχείο .css θα μπορούσαμε να εφαρμόσουμε κάποια στυλ σε όλες τις σελίδες του ιστότοπού μας.

```
\hbox{\tt <html>>}<head> 
   <style type="text/css"> 
    hr {color: red} 
     p {margin-left: 20px} 
     body {background-image: url("images/back.gif")} 
   </style> 
</head> 
<body> …………… </body> 
</html>
```
#### **Παράδειγμα χρήσης CSS**

Σε αυτή την περίπτωση γίνεται χρήση ενσωματωμένου CSS στυλ στο HTML έγγραφο. Όταν το στυλ καθορίζεται στο ίδιο το έγγραφο, αυτό πρέπει να δηλωθεί μετά την ετικέτα <head> της HTML. Στο παράδειγμα αυτό ορίζουμε όπου εμφανίζεται οριζόντια γραμμή, αυτή να έχει χρώμα κόκκινο, σε κάθε παράγραφο να υπάρχει αριστερό περιθώριο 20 pixel και στο σώμα του εγγράφου εμφανίζεται εικόνα φόντου η οποία είναι αποθηκευμένη στο φάκελο images με όνομα "back.gif". Είναι μια απλή περίπτωση εφαρμογής στυλ σε κάποιο έγγραφο. Στην ουσία, με τη χρήση CSS, όριο είναι η φαντασία του κάθε σχεδιαστή για το τελικό αποτέλεσμα, αφού προσφέρουν απεριόριστες δυνατότητες σε ό, τι αφορά τον έλεγχο στην παρουσίαση των τελικών εγγράφων.

Για τη χρήση εξωτερικού CSS στυλ αρκεί να δηλωθεί μετά την ετικέτα <head> η τοποθεσία που βρίσκεται αποθηκευμένο το αρχείο .css που κρατά τις απαραίτητες ρυθμίσεις και το στυλ εφαρμόζεται ομαλά όπως το ορίζουμε σε αυτό.

```
<head> 
    <link rel="stylesheet" type="text/css" href="mystyle.css" /> 
</head>
```
**Χρήση εξωτερικού CSS** 

#### **2.2.3. Extensible Style Sheet Language (XSL)**

Το World Wide Web Consortium *(W3C)* άρχισε την ανάπτυξη της XSL επειδή υπήρχε ανάγκη για μια γλώσσα φύλλων στυλ για τον έλεγχο της παρουσίασης των XML εγγράφων. Σε αντίθεση με την HTML η XML δε χρησιμοποιεί προκαθορισμένες ετικέτες για τη δόμηση των εγγράφων της. Για παράδειγμα, η ετικέτα <table> που έχει πολύ συγκεκριμένη έννοια στην HTML και ο browser γνωρίζει πώς να το παρουσιάσει, στην XML θα μπορούσε να σημαίνει ότι ακριβώς και στην HTML ή ένα έπιπλο με τέσσερα πόδια ή οτιδήποτε θα έβγαζε νόημα στο συντάκτη της και ο browser δεν ξέρει τι να κάνει με αυτό. Εδώ έρχεται η XSL να περιγράψει πώς ακριβώς πρέπει να εμφανιστούν τέτοιου είδους ετικέτες.

Η XSL όμως δεν αρκείται στη μορφοποίηση εγγράφων, είναι κάτι παραπάνω από μια απλή γλώσσα φύλλων στυλ. Αποτελείται από τρία μέρη:

- 1. Την XSLT, μία γλώσσα για μορφοποίηση εγγράφων XML.
- 2. Tην XPath, μια γλώσσα για κατεύθυνση εντός των εγγράφων XML.
- 3. Την XSL-FO, μια γλώσσα δόμησης εγγράφων XML.

Από τα τρία αυτά μέρη, το σημαντικότερο μπορεί να θεωρηθεί η XSLT. Η XSLT χρησιμοποιείται για να μετατρέψει ένα έγγραφο XML σε ένα άλλο έγγραφο XML ή κάποιον τύπο εγγράφου που μπορούν να αναγνωρίσουν οι browser. Με την XSLT μπορούμε να προσθέσουμε ή να αφαιρέσουμε στοιχεία και ιδιότητες στο ή από το τελικό αρχείο. Επίσης μας δίνεται η δυνατότητα να ταξινομήσουμε ή να αναδιατάξουμε στοιχεία, να κάνουμε ελέγχους, να πάρουμε αποφάσεις για το ποια στοιχεία θα εμφανίζονται και ποια όχι και πολλά άλλα. Αυτό η XSLT το καταφέρνει με τη χρήση της XPath. Η XPath μας βοηθά να βρίσκουμε πληροφορίες μέσα στα XML έγγραφα χρησιμοποιώντας εκφράσεις που μας επιτρέπουν να επιλέξουμε κόμβους, εντός των εγγράφων, και να κινηθούμε μεταξύ στοιχείων και των ιδιοτήτων τους.

#### **2.2.4. JavaScript**

Η JavaScript αποτελεί μία γλώσσα προγραμματισμού η οποία έχει σαν σκοπό την παραγωγή δυναμικού περιεχομένου και αλληλεπίδρασης σε ιστοσελίδες. Είναι ίσως η πιο δημοφιλής γλώσσα προγραμματισμού στο Internet και υποστηρίζεται από όλα τα κύρια προγράμματα περιήγησης *(browsers)* ενώ, επιπλέον, είναι ελεύθερη για χρήση από όλους δίχως την ανάγκη ειδικής άδειας. Η JavaScript δε θα πρέπει να συγχέεται με την Java ή οποία είναι διαφορετική γλώσσα προγραμματισμού και έχει διαφορετικές εφαρμογές. Ο τρόπος σύνταξης της JavaScript έχει βασιστεί στη γλώσσα προγραμματισμού C με την οποία παρουσιάζει πολλές ομοιότητες. Η επεξεργασία του κώδικα της JavaScript και η παραγωγή του τελικού περιεχομένου πραγματοποιείται στο πρόγραμμα περιήγησης των χρηστών σε αντίθεση με άλλες γλώσσες προγραμματισμού που είναι server sided και όλες οι επεξεργασίες γίνονται στην πλευρά του server για να παρουσιαστεί το αποτέλεσμα στον τελικό χρήστη. Αυτό, επί της ουσίας, σημαίνει ότι μπορεί κάλλιστα να ενσωματωθεί σε στατικές ιστοσελίδες ενώ έχει πολύ περιορισμένες δυνατότητες σε σχέση με τις server sided γλώσσες και δεν προσφέρει δυνατότητα σύνδεσης με βάσεις δεδομένων.

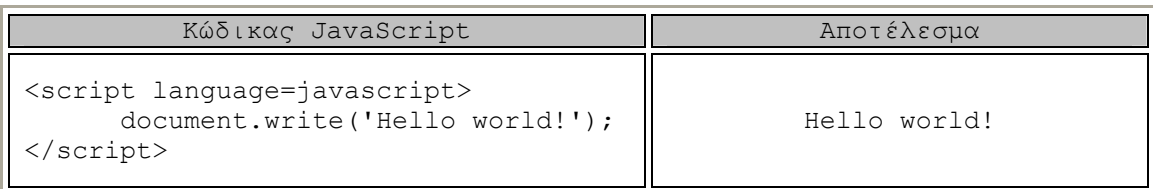

#### **Παράδειγμα κώδικα JavaScript**

Ο κώδικας της JavaScript σε μία ιστοσελίδα περικλείεται από τις ετικέτες της HTML <script language=javascript> και </script> ενώ την απεικόνιση κειμένου αναλαμβάνει η εντολή document.write. Αν ο κώδικας JavaScript περιέχει περισσότερες από μία εντολές, αυτές θα πρέπει να διαχωριστούν μεταξύ τους με το χαρακτήρα του ελληνικού ερωτηματικού ';' *(δηλαδή της λατινικής άνω τελείας)*. Η χρήση του χαρακτήρα αυτού για την τελευταία εντολή δεν είναι απαραίτητη. Η διαχώριση των εντολών στα νεότερα προγράμματα περιήγησης δεν είναι απαραίτητη.

## **2.3. Τρόπος Ανάπτυξης της Ιστοσελίδας**

Αρχικά επιλέχθηκε το περιεχόμενο που θα περιέχει ολόκληρος ο ιστότοπος με σκοπό να γίνεται όσο το δυνατόν πιο λειτουργικός, απλός αλλά ταυτόχρονα αναλυτικός και σαφής ως προς τις λειτουργίες που παρέχονται μέσω αυτού και όλα αυτά χωρίς να γίνεται κουραστικός στον επισκέπτη, είτε αυτός τον επισκέπτεται ως απλός ακροατής είτε ως φιλόδοξος μουσικός παραγωγός. Οι κατηγορίες *(sections)*  που επιλέχθηκαν να είναι διαθέσιμες μέσω της ιστοσελίδας είναι:

- 1. Home Όπου γίνεται μία εισαγωγή για το περιεχόμενο της ιστοσελίδας, το σκοπό της και το τι παρέχεται στο χρήστη μέσω αυτής.
- 2. Listen! Σε αυτή την κατηγορία ο χρήστης μπορεί να ενημερώνεται για τις εκπομπές που είναι διαθέσιμες τη στιγμή της επίσκεψής του. Οι πληροφορίες που λαμβάνει είναι σχετικές με το είδος της μουσικής που πραγματεύεται η εκπομπή, τον τίτλο της, το όνομα του παραγωγού, το τραγούδι που μεταδίδεται κάθε στιγμή και κάποια τεχνικά χαρακτηριστικά που αφορούν την ποιότητα των εκπομπών και πόσοι ακροατές είναι συντονισμένοι σε κάθε μία.
- 3. How to broadcast Εδώ παρουσιάζεται ένας σύντομος οδηγός ο οποίος απευθύνεται στους χρήστες – παραγωγούς, που ενδιαφέρονται να κάνουν τη δική τους εκπομπή και αυτή να είναι διαθέσιμη στους χρήστες – ακροατές μέσω της ιστοσελίδας. Παρουσιάζονται οι αναγκαίες ρυθμίσεις βήμα προς βήμα και με την παρουσία εικόνων ούτως ώστε να γίνεται όσο πιο απλοποιημένα η διαδικασία. Επιπλέον, μέσα από αυτή την κατηγορία, παρέχεται και το software που θα χρειαστούν.
- 4. Links Στην τελευταία κατηγορία παρουσιάζονται όλοι οι σύνδεσμοι από τις ιστοσελίδες που παρείχαν πληροφορίες χρήσιμες και αναγκαίες για την υλοποίηση της όλης εργασίας.

Αυτές οι κατηγορίες εμφανίζονται με τη μορφή menu πλοήγησης στην κορυφή της σελίδας και κάτω από το λογότυπό της *(όπως φαίνεται και από την εικόνα)*.

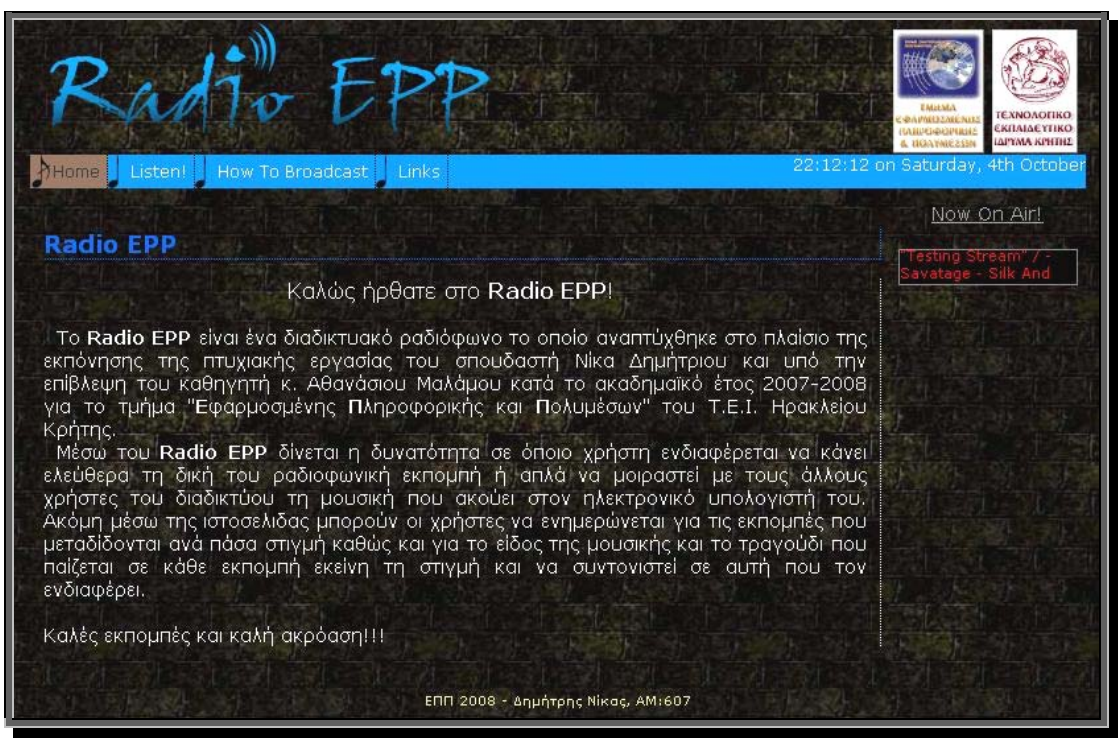

**Στιγμιότυπο της αρχικής σελίδας**

#### **2.3.1. Home**

#### **Δόμηση**

Η σελίδα, δομικά, αποτελείται από ένα πλαίσιο κεφαλίδας στο οποίο εμφανίζεται το λογότυπό της και τα λογότυπα του ΤΕΙ Κρήτης και του τμήματος ΕΠΠ *(logo div)*. Ακολουθεί το πλαίσιο του menu με όλες τις επιλογές πλοήγησης *(menu div)*. Στη συνέχεια έχουμε δύο στήλες αριστερά και δεξιά, η αριστερή χρησιμεύει για απλή εμφάνιση κειμένου *(main div)* ενώ στη δεξιά εμφανίζονται πληροφορίες σχετικά με τις εκπομπές που μεταδίδονται κάθε στιγμή *(scroller div)*. Το τελευταίο πλαίσιο υποσημείωσης στο κάτω μέρος εμφανίζει απλά δευτερεύουσες πληροφορίες *(footer div)*. Όλα αυτά τα ξεχωριστά στοιχεία είναι τοποθετημένα σε ένα μεγαλύτερο στοιχείο που έχει το ρόλο του περιέχοντος στοιχείου *(container div)*.

Το menu, όπου φαίνονται οι κατηγορίες *(sections)* της ιστοσελίδας, όπως επίσης το πλαίσιο κεφαλίδας και το πλαίσιο υποσημείωσης, είναι κοινά για κάθε σελίδα των διαφορετικών κατηγοριών. Η μόνη διαφορά είναι ότι στο menu, σε κάθε περίπτωση απενεργοποιείται ο σύνδεσμος που δείχνει τη σελίδα της κατηγορίας στην οποία βρίσκεται ήδη ο χρήστης. Με click στην ανάλογη επιλογή του menu ο χρήστης μεταφέρεται στη section που τον ενδιαφέρει. Το menu ορίζεται με τον παρακάτω κώδικα HTML:

```
<div id="menu"> 
    <ul> 
       <li id="here">Home</li> 
       <li> <a href="howto.html">How To Broadcast</a></li> 
      <li> <a href="epp_status.html">Listen!</a></li>
       <li> <a href="links.html">Links</a></li> 
       <li id="clock"><script language="javascript" 
src="liveclock.js"> </script></li> 
   \langle/ul>
</div>
```
#### **Κώδικας HTML για το menu**

Η ετικέτα <div> ορίζει ένα ξεχωριστό τμήμα σε ένα έγγραφο, τοποθετούμε το menu σε ένα τέτοιο τμήμα και του δίνουμε μία ξεχωριστή ταυτότητα *(id="menu")* για να είναι δυνατή η τροποποίηση της εμφάνισής του όπως επιθυμούμε αργότερα με τη χρήση CSS. Κάθε υποκατηγορία αποτελεί μέρος μιας αδιάτακτης λίστας η οποία ορίζεται με την ετικέτα <ul> και το κάθε στοιχείο της με την <li>. Σε κάθε περίπτωση το στοιχείο αποτελεί σύνδεσμο *(ετικέτα <a>)* στην ανάλογη σελίδα κατηγορίας εκτός του στοιχείου στη σελίδα του οποίου βρίσκεται ήδη ο χρήστης *(εδώ Home)*. Και σε αυτή την περίπτωση δίνουμε μία ταυτότητα στο στοιχείο αυτό για να τροποποιήσουμε την εμφάνιση του αργότερα. Παρατηρούμε ότι υπάρχει και κάποιο στοιχείο, id="clock". Εδώ η γραμμή "<script language="javascript" src="liveclock.js"> </script>" δείχνει ότι πρόκειται για κώδικα σε JavaScript που είναι αποθηκευμένος σε εξωτερικό αρχείο με όνομα "liveclock.js" και φορτώνεται στο έγγραφό μας. Πρόκειται για το ρολόι που εμφανίζεται στην δεξιά άκρη του menu. Η id και πάλι εξυπηρετεί την τροποποίηση εμφάνισης.

Στη δεξιά πλευρά της αρχικής σελίδας εμφανίζεται μία λίστα με τις εκπομπές που είναι στον αέρα κάθε στιγμή *(κάτω από την επισήμανση Now On Air!)*. Αυτή η λίστα όφειλε να ενημερώνεται συνεχώς για καινούριες εκπομπές και να αφαιρεί όσες σταματούσαν να εκπέμπονται. Για το σκοπό αυτό επιλέχθηκε να τοποθετηθεί σε ξεχωριστό iframe για να κρατείται ενημερωμένη με δυναμικό περιεχόμενο. Η ετικέτα <iframe> της HTML δημιουργεί ένα εσωτερικό πλαίσιο σε κάποιο έγγραφο το οποίο είναι σε θέση να περιέχει άλλο έγγραφο.

```
<div id="scroller"> 
     <p>Now On Air!</p> 
     <iframe src="http://79.131.95.120:8000/final/now.xsl" 
width="100%" height="300px" frameborder="0" scrolling="auto" 
allowtransparency="1"></iframe>
```
#### $\langle$ /div>

#### **Ορισμός iframe**

Το iframe ορίζεται σε ένα ξεχωριστό τμήμα με όνομα "scroller" το οποίο περιέχει και μία παράγραφο <p> η οποία διευκρινίζει το περιεχόμενο του. Το iframe δημιουργείται, όπως προαναφέρθηκε, με την ετικέτα <iframe> της HTML, ενώ μέσα σε αυτή ορίζονται και οι ιδιότητές του. Το width ορίζει ότι το iframe θα καλύπτει όλο το πλάτος του div "scroller" ενώ το height λέει ότι το ύψος θα είναι 300 pixel. Με 0 στο frameborder αφαιρούμε το πλαίσιο από το iframe και θέτοντας το scrolling στο auto ρυθμίζουμε στο iframe να εμφανίζονται μπάρες κύλισης όταν αυτό χρειάζεται ενώ με 1 στο allowtransparency αφαιρούμε το χρώμα από το background κάνοντάς το διάφανο. Όλες αυτές οι ιδιότητες είναι σημαντικές, αφορούν όμως την εμφάνιση του iframe. Η ιδιότητα που δίνει ζωή στο iframe είναι η src η οποία καθορίζει το μονοπάτι που βρίσκεται το έγγραφο που θα εμφανίζεται σε αυτό. Εδώ ορίζεται η ακριβής τοποθεσία του αρχείου "now.xsl" το οποίο είναι το έγγραφο που εμφανίζεται στο iframe και βρίσκεται σε κάποιο φάκελο με όνομα "final". Το υπόλοιπο μέρος του μονοπατιού ορίζει τη διεύθυνση του server, μέσω της ip του, ενώ η port 8000 είναι η port για πρόσβαση στον Icecast όπου βρίσκονται όλες οι πληροφορίες των εκπομπών.

```
<meta http-equiv="refresh" content="30" /> 
<hody> <div id="scroller"> 
       <xsl:for-each select="source"> 
       <marquee scrollamount="1" scrolldelay="80" direction="up" 
width="100%" height="25" style="font-family: Verdana; font-size: 8pt; 
color: #FF0000; border:1px solid gray" bgcolor="#000000">"<xsl:value-
of select="server name"/>" / <xsl:value-of select="artist" /> -
<xsl:value-of select="title" /> 
       </marquee> 
       </xsl:for-each> 
   \langle/div>
</body>
```
**Κώδικας XSL για εμφάνιση εκπομπών**

Ο Icecast διαθέτει εσωτερικούς μηχανισμούς στους οποίους αποθηκεύονται στοιχεία από τις ενεργές σε αυτόν συνδέσεις κάθε στιγμή. Για να έχουμε πρόσβαση σε αυτά τα στοιχεία και να μπορούμε να τα αντλήσουμε είναι αναγκαία η χρήση XSL. Το αρχείο "now.xsl" που παρουσιάζεται μέσω του iframe έχει σχεδιαστεί για να παρουσιάζει τον τίτλο των ενεργών εκπομπών, όπως επίσης και του τραγουδιού που αυτή μεταδίδει. Με το στοιχείο <xsl:for-each select> διαλέγουμε κάθε ενεργή πηγή που είναι συνδεδεμένη στον Ιcecast. Το <xsl:value-of select> χρησιμεύει στο να αποσπά την τιμή ενός στοιχείου, έτσι μπορούμε να επιλέξουμε τα στοιχεία που επιθυμούμε να εμφανίσουμε. Σε αυτή την περίπτωση το "server\_name" αντιπροσωπεύει τον τίτλο της κάθε εκπομπής και τα "artist", "title" προφανώς τον καλλιτέχνη και τον τίτλο του τραγουδιού αντίστοιχα. Η ετικέτα <marquee> επιτρέπει τη δημιουργία πλαισίων που μπορούν να περιέχουν κυλιόμενο κείμενο, έτσι εδώ δημιουργείται ένα μαύρο κουτάκι ύψους 25 pixel και πλάτους όσο το iframe, με γκρίζο λεπτό πλαίσιο για κάθε ενεργή εκπομπή. Το κείμενο είναι κυλιόμενο προς τα πάνω και έχει χρώμα κόκκινο με γραμματοσειρά Verdana. Οι υπόλοιπες δύο ιδιότητες *(scrollamount και scrolldelay)* ρυθμίζουν απλά την ταχύτητα κύλισης. Τέλος, μέσω της ετικέτας <meta> έχουμε ορίσει να κάνουμε ανανέωση του εγγράφου κάθε 30 δευτερόλεπτα ούτως ώστε να είναι ενημερωμένα τα στοιχεία που λαμβάνει από το server και εμφανίζονται κατ' επέκταση μέσω αυτού στο iframe και έτσι και στην αρχική σελίδα.

#### **Μορφοποίηση**

Έως τώρα είδαμε μόνο τον τρόπο δόμησης της αρχικής σελίδας όπως και τον τρόπο που επιλέγουμε ορισμένα στοιχεία να εμφανίζονται σε αυτή. Λίγα πράγματα έχουν γίνει σε αυτό το πλαίσιο σε ότι αφορά την τελική μορφή της. Οι ρυθμίσεις που αφορούν τη μορφοποίηση της κάθε σελίδας έχουν υλοποιηθεί με χρήση CSS και βρίσκονται σε εξωτερικά αρχεία που αντιστοιχούν στο στυλ της κάθε μιας. Η αντιστοίχηση του κάθε στυλ γίνεται με τη χρήση του στοιχείου <link> μετά την ετικέτα <head> του κάθε εγγράφου που εφαρμόζεται το στυλ. Έτσι εδώ:

```
<head>
    <link rel="stylesheet" href="hstyle.css" type="text/css" /> 
</head>
```
**Σύνδεση με εξωτερικό στυλ**

Όπου δείχνει στο αρχείο "hstyle.css" και εφαρμόζει ό, τι στυλ ορίζεται από αυτό. Πιο κάτω παρουσιάζονται επιγραμματικά τα κυριότερα σημεία της μορφοποίησης και πως αυτά υλοποιήθηκαν με CSS παραθέτοντας ταυτόχρονα και τον κώδικα.

```
body { 
       background-image:url(images/brick_122.jpg);
```
Ορίζουμε μία εικόνα φόντου για ολόκληρο το σώμα της σελίδας δίνοντας το μονοπάτι που αυτή βρίσκεται. Η εικόνα που επιλέξαμε βρίσκεται στο φάκελο με όνομα "images" και έχει τίτλο "brick\_122.jpg".

```
#container { 
        position: relative; 
        width: 800px; 
        margin: 0 auto; 
\qquad \qquad \}
```
}

Το πλαίσιο με ταυτότητα "container" αποτελεί στην ουσία το βασικό μέρος της σελίδας όπου βρίσκονται όλα τα στοιχεία που εμφανίζονται στους χρήστες. Στις διαστάσεις ορίζουμε μόνο το πλάτος σταθερό στα 800 pixel αφήνοντας έτσι το ύψος να προσαρμόζεται ανάλογα με το περιεχόμενο του. Ακόμη αφαιρούμε το περιθώριο *(margin)* από το επάνω και κάτω μέρος ενώ θέτοντας το στο αυτόματο δεξιά και αριστερά επιτυγχάνουμε τη στοίχισή του στο κέντρο. Τέλος, θέτοντας ως σχετική την θέση του, έχουμε τη δυνατότητα να τοποθετήσουμε τα υπόλοιπα στοιχεία που περιέχονται με βάση τη δική του θέση.

```
#main { 
       width: 780px; 
       padding: 20px 10px; 
        font-family: Verdana, Arial, Helvetica, sans-serif; 
        font-size: .7em; 
        color: #FFFFFF; 
\{ \ldots, \ldots, \}#main h1 { 
        font-family: Verdana, Arial, Helvetica, sans-serif; 
        font-size: large; 
       color: #0066FF; 
       margin: 10px 145px 10px 0; 
       border-bottom: 1px dotted; 
        border-right: 1px dotted; 
\{ \ldots, \ldots, \}
```

```
#main p { 
        font-family:Verdana, Arial, Helvetica, sans-serif; 
        font-size: larger; 
       margin-right:145px; 
        color:#FFFFFF; 
        border-right: 1px dotted; 
        padding-right: 10px; 
\{ \ldots, \ldots, \}
```
Στο πλαίσιο main εμφανίζεται απλό κείμενο. Μέσω των CSS εφαρμόζονται στυλ σε ολόκληρο ή σε μέρος του κειμένου όπως αλλαγή γραμματοσειράς και του μεγέθους της. Ακόμη μπορεί να αλλάξει το χρώμα των γραμμάτων ή να οριστεί πλαίσιο ή περιθώριο σε κάποιο μέρος ενός στοιχείου όπως μίας παραγράφου ή σε ολόκληρη την παράγραφο. Εδώ ορίζουμε και το πλάτος του στα 780 pixel για να δημιουργήσουμε περιθώριο στα δεξιά για να χωρέσει η δεύτερη στήλη που εμφανίζει τις εκπομπές.

```
#menu
        background-color: #0099FF; 
        width: 100%; 
        overflow: hidden; 
        height: 25px; 
        font-size:75%; 
        font-family: Verdana, Arial, Helvetica, sans-serif; 
        margin:0; 
        padding:0; 
\mathbb{R}^n \times \mathbb{R}^n \to \mathbb{R}^n#menu ul { 
        margin: 0; 
        padding: 0; 
        list-style-type: none; 
\{ \ldots, \ldots, \}#menu ul li { 
        display: inline; 
\{ \ldots, \ldots, \}#menu ul li a { 
        float: left; 
        display: block; 
        color: #FFFFFF; 
        text-decoration: none; 
        padding: 5px 5px 6px 17px; 
        background: url(images/bglink.png) left center no-repeat; 
        border-right:1px dotted black; 
\{ \ldots, \ldots, \}#menu ul li a:hover { 
        background:url(images/bgover.png) left center no-repeat; 
\{ \ldots, \ldots, \}#here { 
        float: left; 
        display: block; 
        color:#333333; 
        padding: 5px 5px 6px 17px; 
        background:url(images/bghere.png) left center no-repeat; 
        background-color: #90705B; 
        border-right:1px dotted black; 
\{ \ldots, \ldots, \}
```
Στην περίπτωση του menu έγιναν αρκετές τροποποιήσεις για να επιτευχθεί το επιθυμητό αποτέλεσμα. Αρχικά αφαιρέσαμε τις τελίτσες που εμφανίζονται με τον ορισμό της λίστας *(<ul>)* δίπλα από το κάθε στοιχείο που την απαρτίζει με χρήση του στυλ "list-style-type: none" στη λίστα. Έπειτα, επειδή θέλαμε οριζόντιο menu, εφαρμόσαμε το στυλ "display: inline" για κάθε στοιχείο της λίστας. Στη συνέχεια, για να κάνουμε τα link να λειτουργούν σαν κουμπιά, έπρεπε να επεκτείνουμε το link από το κείμενο να καλύπτει όλο το πλαίσιο γύρω του. Αυτό το κατάφέρνουμε με το στυλ "display: block" σε κάθε link του menu. Έπειτα εφαρμόζουμε τα στυλ εμφάνισης του menu όπως ύψος, χρώμα φόντου, χρώμα και μέγεθος γραμματοσειράς. Τέλος κάνουμε κάποιες μικρορυθμίσεις ούτως ώστε να δημιουργήσουμε χώρο για να τοποθετήσουμε μια εικόνα φόντου αριστερά του κειμένου της επιλογής *("background: url(images/bglink.png) left center no-repeat")* η οποία θα εναλλάσσεται με μία άλλη όταν το ποντίκι περνά πάνω από την επιλογή *("a:hover { background:url(images/bgover.png) left center no-repeat; }").* Η id here βοηθά στο να απενεργοποιείται ο σύνδεσμος όταν ο χρήστης είναι στη σελίδα της επιλογής που αντιπροσωπεύει.

Ως επί το πλείστον, χρησιμοποιούνται οι ίδιες ακριβώς τεχνικές μορφοποίησης και στις υπόλοιπες σελίδες των κατηγοριών της ιστοσελίδας με μικρές διαφοροποιήσεις που προσαρμόζονται στις απαιτήσεις της κάθε κατηγορίας. Σε κάθε περίπτωση ωστόσο οι διαφορές στον κώδικα δεν είναι ιδιαίτερα σημαντικές.

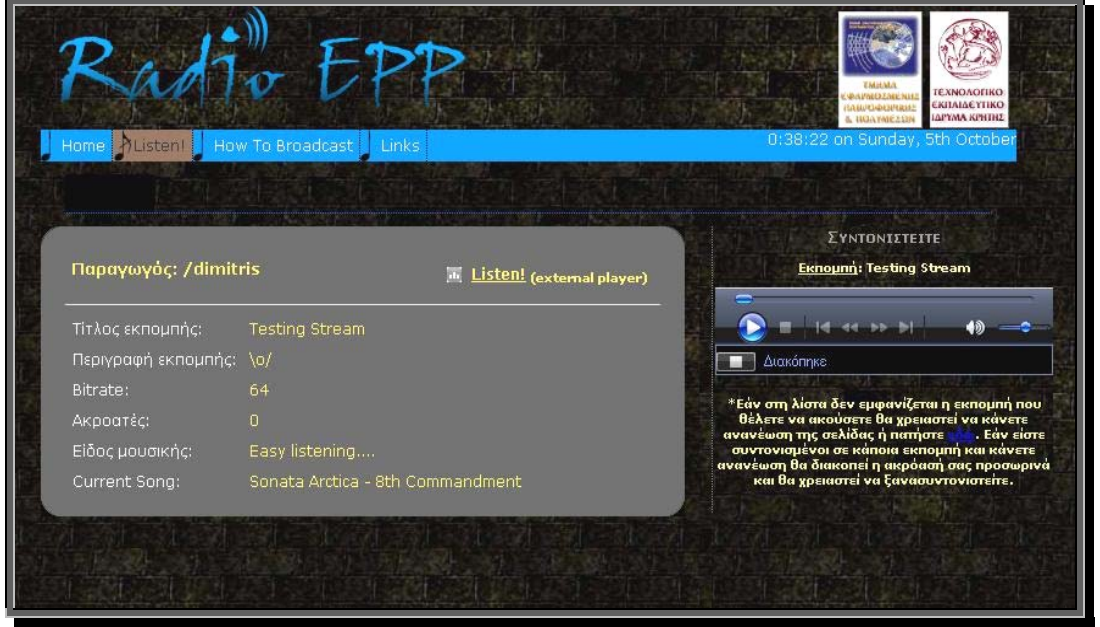

#### **2.3.2. Listen!**

**Στηγμιότυπο section Listen**

Η δομή της σελίδας σε αυτή την κατηγορία είναι ακριβώς η ίδια με την αρχική σελίδα. Η διαφορά, σε αυτή την περίπτωση είναι ότι εδώ, στην αριστερή στήλη εμφανίζονται οι αναλυτικές πληροφορίες των εκπομπών με στοιχεία όπως όνομα παραγωγού, τίτλος εκπομπής, περιγραφή, το Bitrate που δείχνει την ποιότητα μετάδοσης, τους ενεργούς ακροατές, το είδος της μουσικής που παίζεται στην εκπομπή και το τραγούδι εκείνη τη στιγμή. Επιπλέον, εδώ, δίνεται σαν επιλογή και να συντονιστεί όποιος χρήστης το επιθυμεί με την κάθε εκπομπή κάνοντας χρήση κάποιου εξωτερικού player που ενδεχομένως να προτιμά. Ωστόσο, στη δεξιά στήλη, για κάθε εκπομπή αντιστοιχεί και ένας player και ένα click στο κουμπί play είναι αρκετό για να συντονιστεί σε αυτή. Λειτουργικά, ενώ η αριστερή στήλη ανανεώνεται συνεχώς για να είναι ενημερωμένη, στη δεξιά δε είναι εφικτό κάτι τέτοιο διότι θα έκλεινε και ο player κάθε φορά που θα γινόταν ανανέωση. Αυτό έχει ως αποτέλεσμα να εμφανίζονται ενδεχομένως εκπομπές στο αριστερό μέρος που δεν έχουν αντίστοιχο player στο δεξί. Σε αυτή την περίπτωση πρέπει να γίνει ανανέωση είτε ολόκληρης της σελίδας είτε της λίστας των player με τη λειτουργία που προσφέρεται από την ίδια τη λίστα.

Για να είναι δυνατή η ενημέρωση των στοιχείων της κάθε λίστας, στο κάθε μέρος αντιστοιχίζεται και ένα iframe. Στο αριστερό για να ενημερώνεται η λίστα με τις εκπομπές και το δεξί για να κρατά τους player.

```
<iframe name="mypage" id="mypage" 
src="http://79.131.95.120:8000/final/epp_status.xsl" width="70%" 
height="500px" frameborder="0" scrolling="auto" allowtransparency="1" 
marginheight="0" marginwidth="0"> 
</iframe>
```
#### **Αριστερό iframe**

Όπως και με το iframe που χρησιμοποιήσαμε στην πρώτη σελίδα, όμοια και εδώ επιλέγουμε να εμφανίζεται μέσα από αυτό ένα ξεχωριστό έγγραφο. Εδώ το "epp\_status.xsl" το οποίο μας δίνει όλα τα στοιχεία που προαναφέραμε.

```
<div class="streamheader"> 
    <table> 
     \langle \text{tr} \rangle <td><h3>Παραγωγός: <xsl:value-of select="@mount" /></h3></td> 
        <td><a href="{@mount}.m3u"><u>Listen!</u><sub>(external 
player)</sub></a></td>
      \langle/tr>
    \langle/table>
    \langle/div\rangle<table> 
<xsl:if test="server_name"> 
<tr><td>Τίτλος εκπομπής:</td><td class="streamdata"> <xsl:value-of 
select="server_name" /></td></tr>
\langle xsl:if\rangle<xsl:if test="server_description"> 
<tr><td>Περιγραφή εκπομπής:</td><td class="streamdata"> <xsl:value-of 
select="server_description" /></td></tr>
\langle xsl:if>
<xsl:if test="bitrate"> 
<tr><td>Bitrate:</td><td class="streamdata"> <xsl:value-of 
select="bitrate" /></td></tr>
\langle xsl:if\rangle<xsl:if test="listeners"> 
<tr><td>Ακροατές:</td><td class="streamdata"> <xsl:value-of 
select="listeners" /></td></tr>
\langle xsl:if\rangle<xsl:if test="genre"> 
<tr><td>Είδος μουσικής:</td><td class="streamdata"> <xsl:value-of 
select="genre" /></td></tr>
\langle xsl:if>
<tr><td>Current Song:</td><td class="streamdata"> 
<xsl:if test="artist"><xsl:value-of select="artist" /> -
```
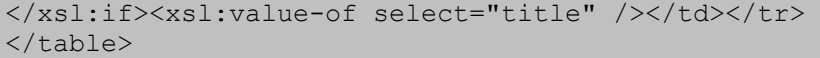

#### **epp\_status.xsl**

Ο τρόπος άντλησης των στοιχείων είναι ίδιος όπως και πριν, απλά εδώ επιλέγουμε να εμφανιστούν περισσότερα στοιχεία για πιο αναλυτική περιγραφή των εκπομπών. Επίσης για τη χρήση εξωτερικού player πρέπει να δημιουργηθεί μια λίστα αναπαραγωγής με όνομα, το όνομα του παραγωγού και κατάληξη .m3u η οποία δηλώνει ότι πρόκειται για λίστα αναπαραγωγής μουσικής και αναγνωρίζεται από πληθώρα λογισμικών player. Για το λόγο αυτό δημιουργούμε ένα link που ορίζουμε να δέχεται σαν όνομα το κάθε mountpoint στον Icecast, δηλαδή το όνομα του κάθε παραγωγού, και προσθέτουμε την κατάληξη .m3u ώστε όταν κάποιος χρήστης επιλέξει το link, να τον ρωτάει το σύστημα του με ποιο πρόγραμμα επιθυμεί να αναπαράγει τη λίστα. Και εδώ γίνεται αυτόματη ανανέωση του εγγράφου ανά τακτά χρονικά διαστήματα *(<meta http-equiv="refresh" content="15" />)* για να κρατούνται ενημερωμένες οι πληροφορίες που αυτό παρέχει.

```
<iframe name="players" id="players" 
src="http://79.131.95.120:8000/final/em_player.xsl" width="100px" 
height="500px" frameborder="0" scrolling="auto" allowtransparency="1" 
marginheight="0" marginwidth="0"> 
</iframe>
```
**Δεξιό iframe** 

Στο δεξί iframe της σελίδας, εμφανίζεται το έγγραφο "em\_player.xsl" στο οποίο υπάρχουν οι player οι οποίοι αντιστοιχούν στις ενεργές εκπομπές.

```
<xsl:for-each select="source"> 
<p>
<u>Eκπομπή</u>: <xsl:value-of select="server_name" />
</p>
<object 
       classid="CLSID:22D6F312-B0F6-11D0-94AB-0080C74C7E95" 
       type="application/x-mplayer2" width="277" height="70" 
     standby="Loading Windows Media Player components..." 
id="MediaPlayer" 
     style="text-align:center"> 
       <param name="url" value="http://79.131.95.120:8000/{@mount}" /> 
       <param name="FileName" 
value="http://79.131.95.120:8000/{@mount}" /> 
       <param name="AutoStart" value="false" /> 
       <param name="ShowControls" value="true" /> 
       <param name="ShowStatusBar" value="true" /> 
   <embed 
       src="http://79.131.95.120:8000/{@mount}" 
            width="277" height="70" 
         autostart="0" type="application/x-mplayer2" showcontrols="1" 
showstatusbar="1"> 
   </embed> 
</object> 
</xsl:for-each>
```
**em\_player.xsl** 

Πάλι με τον ίδιο τρόπο και με χρήση XSL αντλούμε τα στοιχεία που μας ενδιαφέρουν από το server. Αρχικά επιλέγουμε να εμφανίζεται ο τίτλος της εκπομπής για να γίνεται πιο σαφές το που αντιστοιχεί ο κάθε player. Έπειτα με τη χρήση της ετικέτας <object> ορίζουμε ένα ενσωματωμένο αντικείμενο για αναπαραγωγή πολυμέσων, εδώ ήχου, μέσω Windows Media Player. Όπως φαίνεται από το στιγμιότυπο του κώδικα, στην ουσία καλούμε δύο φορές το αντικείμενο. Αυτό γίνεται για λόγους συμβατότητας των browser, διότι ο Internet Explorer δεν ενσωματώνει τέτοιου είδους αντικείμενα με τον ίδιο τρόπο όπως ο Firefox. Σαν παράμετρος σε κάθε περίπτωση, στους player, περνά το όνομα του παραγωγού (@mount – mountpoint) για να επιτευχθεί η αναπαραγωγή της αντίστοιχης εκπομπής. Επίσης προσθέσαμε ένα διευκρινιστικό πλαίσιο κειμένου που ενημερώνει το χρήστη για την περίπτωση που δε βλέπει τον αντίστοιχο player κάποιας εκπομπής, με την επιλογή να μπορεί να κάνει ανανέωση μόνο στο έγγραφο του iframe πατώντας σε μία λέξη του κειμένου *(<a href="#" onClick="document.location.reload(true)">εδώ</a>).* 

#### **2.3.3. How To Broadcast**

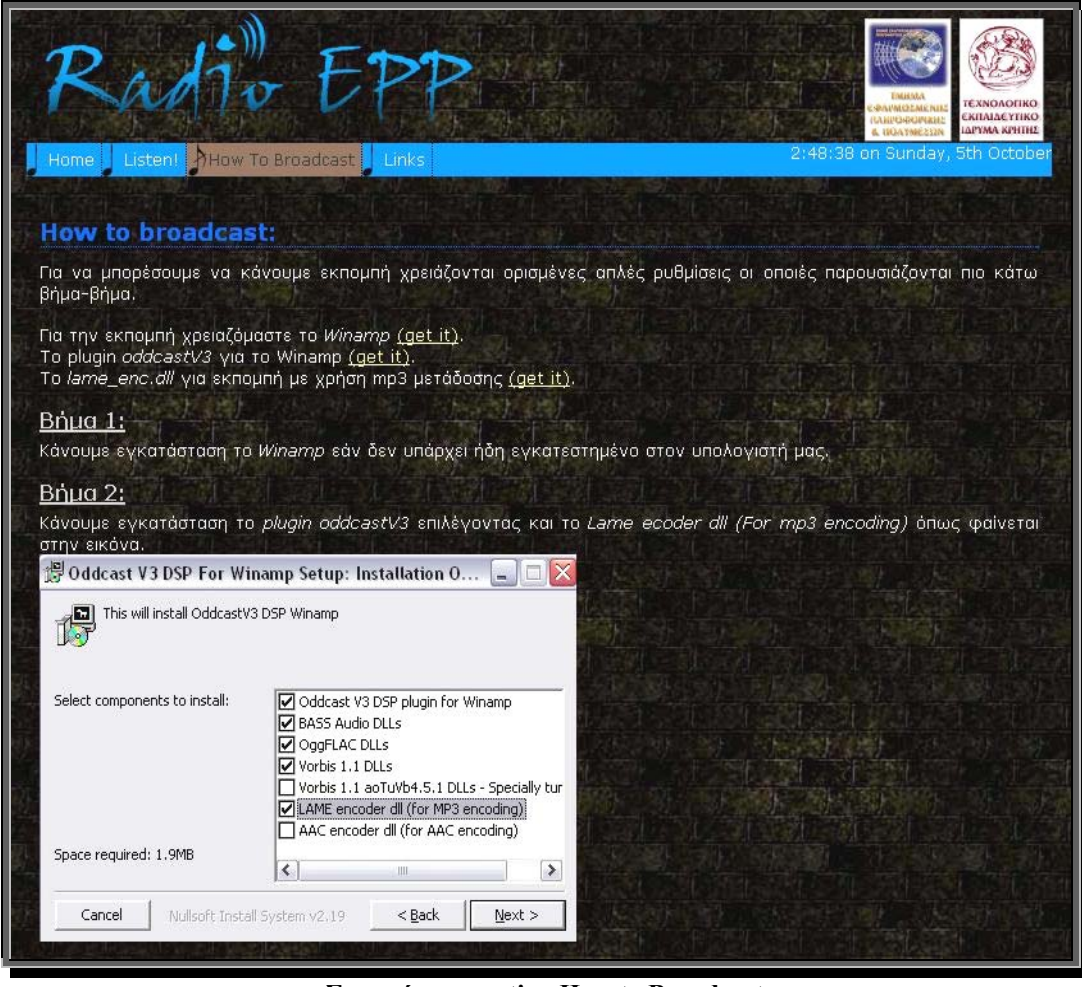

**Στιγμιότυπο section How to Broadcast** 

Η δομή της σελίδας αυτής της κατηγορίας είναι πολύ πιο απλοποιημένη σε σχέση με τις προηγούμενες δύο *(Home, Listen!).* Εδώ, κάτω από το πλαίσιο κεφαλίδας και του menu, υπάρχει μόνο μία στήλη στην οποία απλά εμφανίζεται το κείμενο με τα βήματα των ρυθμίσεων, μία σειρά εικόνων προς διευκόλυνση, και τρείς σύνδεσμοι προς τα αρχεία του λογισμικού που θα χρειαστεί ο χρήστης προκειμένου να κάνει την εκπομπή του. Είναι μια απλή HTML σελίδα «κείμενου – εικόνων – συνδέσμων».

#### **2.3.4. Links**

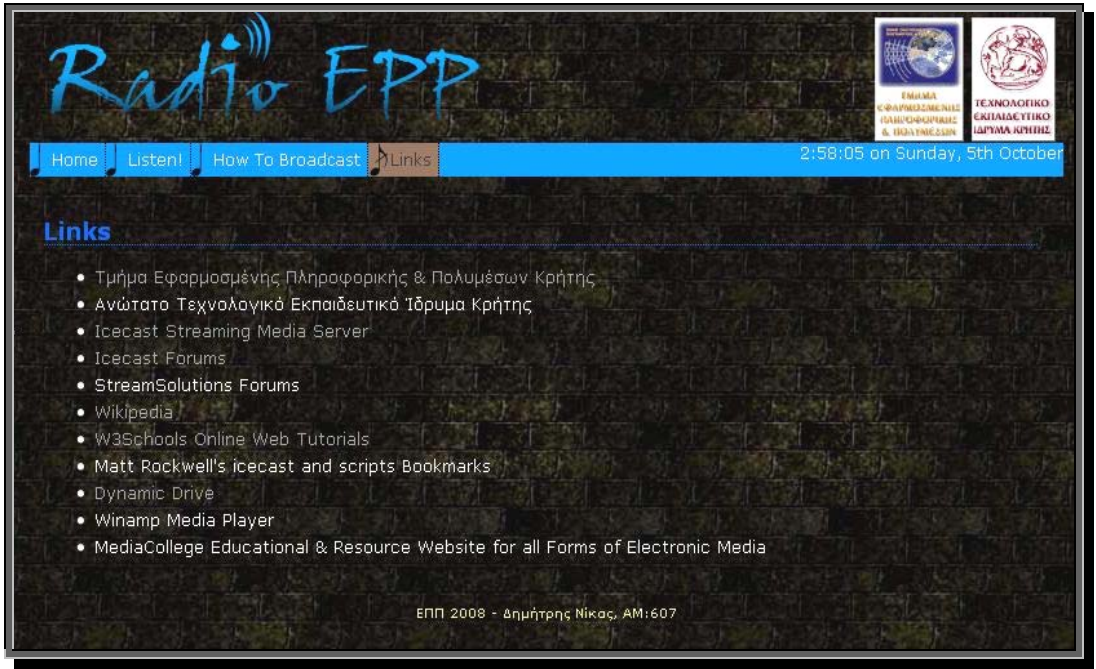

**Στιγμιότυπο section Links** 

Και αυτή η κατηγορία είναι εξίσου απλοποιημένης δομής όπως και η προηγούμενη *(How To Broadcast).* Πάλι εδώ έχουμε ένα μόνο πλαίσιο, κάτω από το πλαίσιο κεφαλίδας και menu, στο οποίο εμφανίζεται μια λίστα *(<ul>)* με διάφορους εξωτερικούς συνδέσμους.

# **Από τη σκοπιά του παραγωγού**

## **3.1. Εισαγωγικά**

Για να μπορέσει κάποιος χρήστης να κάνει τη δική του εκπομπή, η οποία θα είναι διαθέσιμη για ακρόαση μέσω της ιστοσελίδας, χρειάζεται το απαραίτητο software και ορισμένες ρυθμίσεις που πρέπει να γίνουν σε αυτό. Αυτό το software, όπως και οι ρυθμίσεις του, είναι διαθέσιμες από τη section "How To Broadcast" της ιστοσελίδας όπου και παρουσιάζεται ένας απλός οδηγός πέντε βημάτων.

Το λογισμικό που χρειάζεται για να κάνει κάποιος εκπομπή είναι:

- 1. Ο Winamp player.
- 2. O κωδικοποιητής Oddcast.
- *3.* Και το αρχείο βιβλιοθήκης για κωδικοποίηση mp3, "lame\_enc.dll".

Το Winamp είναι ένας player πολυμέσων ανεπτυγμένος από τη Nullsoft η οποία είναι πια θυγατρική της Time Warner. Υποστηρίζει πολλά format πολυμεσικής πληροφορίας που μπορεί να αναπαράγει ενώ είναι ελεύθερης άδειας.

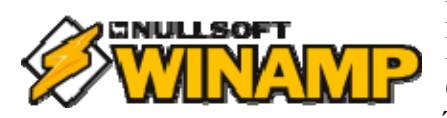

Πρωτοδημοσιεύτηκε από τον αμερικανό Justin Frankel το 1997 και μέχρι το Σεπτέμβριο του 2006 αριθμούσε 57 εκατομμύρια χρήστες ανά τον κόσμο. Ένα σημαντικό μέρος της επιτυχίας του το οφείλει

στη μεγάλη δυνατότητα παραμετροποίησης που προσφέρει στους χρήστες. Με την υποστήριξη πρόσθετων προγραμμάτων που μπορούν να ενσωματωθούν κατά κάποιο τρόπο με το Winamp, οι χρήστες μπορούν, από το να αυξήσουν τον αριθμό των αρχείων που υποστηρίζει ο player και να βελτιώσουν τον ήχο, μέχρι να προσθέσουν οπτικά εφέ προσαρμοσμένα στο τραγούδι που ακούγεται κάθε φορά. Επιπλέον υποστηρίζει διάφορες μορφές streaming media, καθιστώντας έτσι δυνατή την εκπομπή ήχου αλλά και video. To Winamp, όπως και τα υπόλοιπα αναγκαία αρχεία, μπορεί να τα κατεβάσει κάποιος, όπως προαναφέρθηκε, από τη σελίδα στη section "How To Broadcast".

Ο Oddcast είναι ένας κωδικοποιητής ήχου που χρησιμοποιείται για τη δημιουργία διαφόρων τύπων ροών ήχου μέσω Internet. Προς το παρόν υποστηρίζει MP3, Ogg Vorbis, Ogg Flac καθώς και AAC+ και μπορεί να χρησιμοποιηθεί για streaming μέσω Icecast server και μέσω SHOUTcast *(εφαρμογή server ανεπτυγμένη από τη Nullsoft για streaming ήχου)*. Είναι από τις λίγες, αν όχι η μόνη, δωρεάν, ανοικτού κώδικα εφαρμογή κωδικοποιητή που υποστηρίζεται σε πλατφόρμες Windows και Linux. Μπορεί, ακόμη, να χρησιμοποιηθεί σε συνδυασμό με μία σειρά από media player, όπως ο Winamp και ο Foobar2000, αλλά και ως αυτόνομη εφαρμογή. Όταν δουλεύει σε συνδυασμό με κάποιον player, κωδικοποιεί τον ήχο που αναπαράγεται μέσω αυτού σε μία ροή *(π.χ. τύπου MP3)* την οποία μετά στέλνει σε κάποιο server *(π.χ. Icecast)* και αυτός, με τη σειρά του, αναλαμβάνει να τη διανείμει στους ακροατές.

Η βιβλιοθήκη για την κωδικοποίηση MP3 βρίσκεται στο αρχείο "lame\_enc.dll" και χρησιμοποιείται σε συνδυασμό με τον Oddcast για να δημιουργηθεί η ροή σε τύπο MP3. Ο λόγος που δεν γίνεται εγκατάσταση της βιβλιοθήκης μαζί με το πρόγραμμα του κωδικοποιητή είναι καθαρά για λόγους άδειας και πνευματικών δικαιωμάτων. Επιλέχθηκε ο τρόπος αυτός κωδικοποίησης διότι επιτυγχάνει πολύ καλά επίπεδα συμπίεσης σε ικανοποιητική ποιότητα και υποστηρίζεται χωρίς προβλήματα από την πλειονότητα των υπολογιστικών πλατφόρμων.

## **3.2. Ο Οδηγός**

Αφού κατεβάσουμε τα απαραίτητα αρχεία λογισμικού για την εκπομπή μας *(διαθέσιμα στη section How To Broadcast της ιστοσελίδας)* και τα αποθηκεύσουμε κάπου στο σκληρό μας δίσκο, μπορούμε να ξεκινήσουμε με τις ρυθμίσεις:

- **1.** Αρχικά εγκαθιστούμε το *Winamp*, εάν δεν είναι ήδη εγκατεστημένο στον υπολογιστή μας.
- **2.** Έπειτα κάνουμε εγκατάσταση το *plugin oddcastV3* επιλέγοντας και το *Lame ecoder dll (For mp3 encoding)* όπως φαίνεται στην εικόνα.

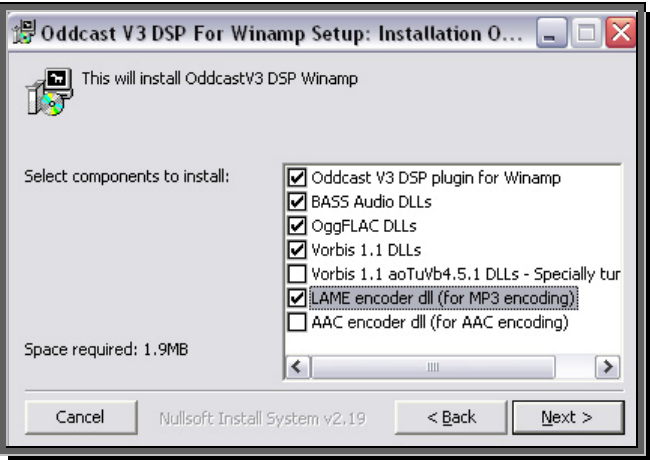

**3.** Στη συνέχεια, τοποθετούμε το αρχείο *lame\_enc.dll* στο φάκελο που κάναμε εγκατάσταση το *Winamp (π.χ. C:\Program Files\Winamp)*.

**4.** Ανοίγουμε το *Winamp* και πάμε *options > preferences* όπως φαίνεται και στην εικόνα.

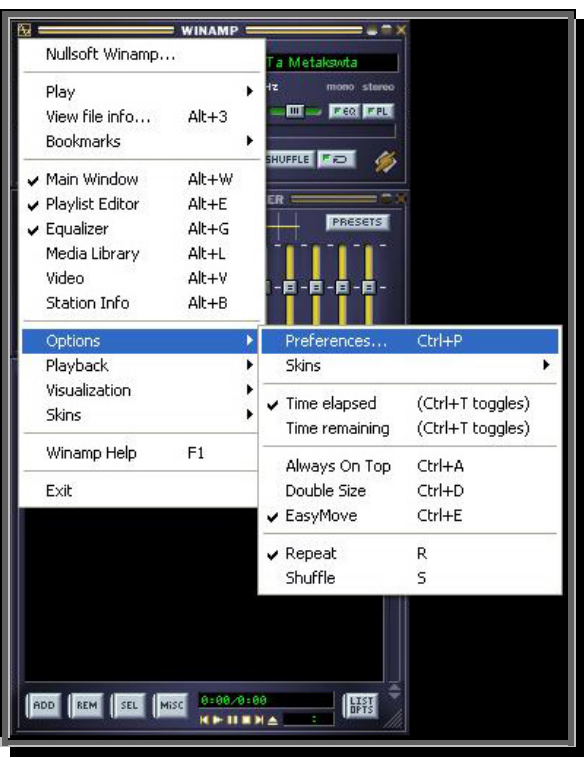

Στην αριστερή στήλη στο παράθυρο που ανοίγει επιλέγουμε το *DSP/Effect* και δίπλα κάνουμε διπλό κλικ στο *oddcast DSP v3*.

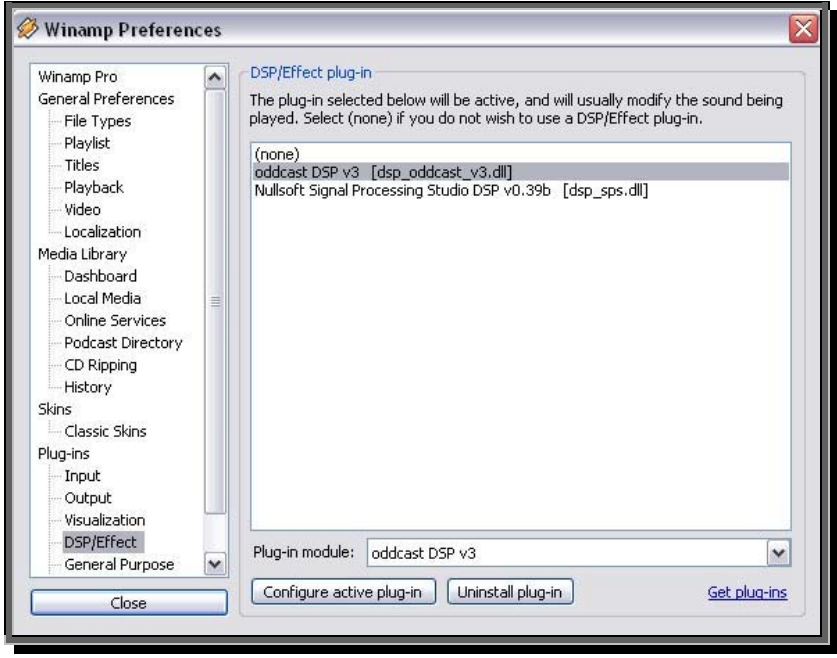

Πατάμε στο *add encoder* και εμφανίζεται κάτω ο *encoder* τον οποίο επιλέγουμε, πατάμε δεξί κλικ και μετά *configure*....

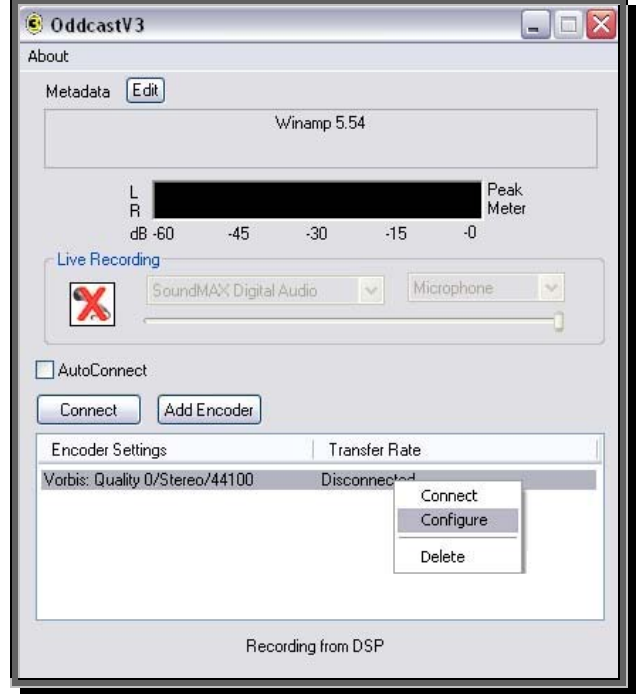

**5.** Στο παράθυρο που ανοίγει βάζουμε τις ρυθμίσεις όπως φαίνονται στην εικόνα με τη διαφορά ότι στο *mountpoint* βάζετε το δικό σας όνομα *(π.χ. /username)*. Πατάμε ΟΚ, βάζουμε τραγούδια στο Winamp και πατάμε το κουμπί *connect* όπως αυτό διακρίνεται στην προηγούμενη εικόνα δίπλα απο το *add encoder*. [σ.σ. Στην καρτέλα *YP Settings* μπορούμε να κάνουμε τις ρυθμίσεις που αφορούν την εκπομπή μας (όνομα, είδος κ.λ.π.).]

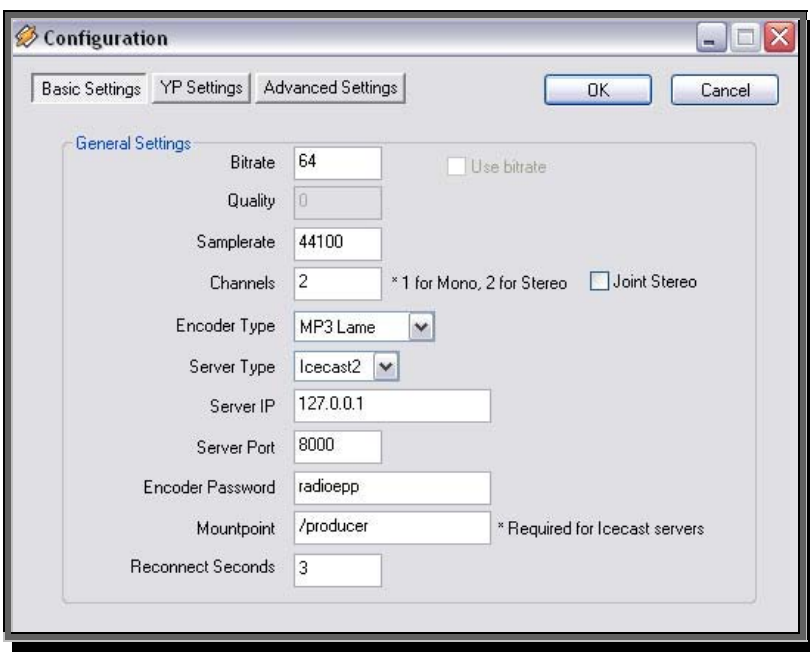

# **Από τη σκοπιά του διαχειριστή**

Πιο πριν έγινε μία σχετική ανάλυση σε ότι αφορά τη δομή της ιστοσελίδας και τη σχεδίαση της διεπαφής που προσφέρεται μέσα από αυτή. Ακόμη, εξηγήσαμε τον πηγαίο κώδικά της σε διάφορα στάδια, όπως και τον τρόπο και τις τεχνικές σχεδίασης και υλοποίησης των επιμέρους στοιχείων της. Έγινε, επίσης, μια εισαγωγική αναφορά σχετικά με τον Icecast server, την ιστορία του, πότε και από ποιους δημιουργήθηκε και ποιο σκοπό θα εξυπηρετούσε, καθώς και τι μπορεί να κάνει κάποιος με αυτόν. Ωστόσο, υπάρχουν ορισμένα θέματα σχετικά με τον Icecast που δεν έχουν αναφερθεί ως τώρα, είναι όμως αναγκαία για την κατανόηση και την σωστή διαχείριση και ορθή λειτουργία του όλου έργου.

## **4.1. Icecast – Τα βασικά**

Όπως έχει ήδη αναφερθεί, ο Icecast είναι ένας streaming media server που υποστηρίζει, μεταξύ άλλων, και ροές ήχου με MP3 κωδικοποίηση. Όπως και στους περισσότερους media server, για να έχουμε εκπομπή μέσω του Icecast πρέπει να υπάρχουν δύο κύρια μέρη. Το πρώτο μέρος, που παρέχει το περιεχόμενο – εκπομπή *(ονομάζεται πελάτης πηγής – source client)* και είναι το software στο οποίο γίνεται κάποια αναπαραγωγή ήχου *(εδώ το Winamp)* και το δεύτερο μέρος, που είναι υπεύθυνο να προσφέρει αυτό το περιεχόμενο στους ακροατές *(το έργο του Icecast)*. Οι source client συνδέονται με τον Icecast και τον τροφοδοτούν με το περιεχόμενο τους, έτσι οι ακροατές μπορούν να συνδεθούν με τη σειρά τους και αυτοί στον Icecast για να έχουν πρόσβαση στο περιεχόμενο αυτό και να το ακούσουν. Για να είναι αποτελεσματική η εξυπηρέτηση των ακροατών αλλά και των παραγωγών από το server προκειμένου να προσφέρεται καλύτερη ποιότητα ήχου αλλά και υποστήριξη μεγάλου αριθμού ταυτόχρονων μεταδόσεων, ο Icecast server είναι ανάγκη να βρίσκεται σε σημείο με διαθέσιμο αρκετό εύρος ζώνης.

Κάθε Icecast server μπορεί να εξυπηρετεί πολλαπλές μεταδόσεις *(ονομάζονται 'mountpoints')* η καθεμία από τις οποίες περιέχει μία ξεχωριστή ροή περιεχομένου. Κάθε 'mountpoint' έχει ένα μοναδικό όνομα στο server που προσδιορίζει μία συγκεκριμένη ροή, αυτή δηλαδή που το 'mountpoint' αντιστοιχεί. Αυτό σημαίνει ότι μπορούμε να έχουμε έναν server που περιέχει είτε πολλές μεταδόσεις με διαφορετικό περιεχόμενο η κάθε μία είτε ακόμη και την ίδια μετάδοση εκπεμπόμενη σε διαφορετικό bitrate και ποιότητα. Σε αυτές τις περιπτώσεις κάθε μετάδοση είναι και ένα διαφορετικό 'mountpoint'.

Η εφαρμογή του Icecast server, όπως είπαμε, οφείλει να βρίσκεται σε σημείο με αρκετό εύρος ζώνης διαθέσιμο. Αφού γίνει η εγκατάσταση του server, έχουμε το εκτελέσιμο πρόγραμμα και τρεις κύριους καταλόγους:

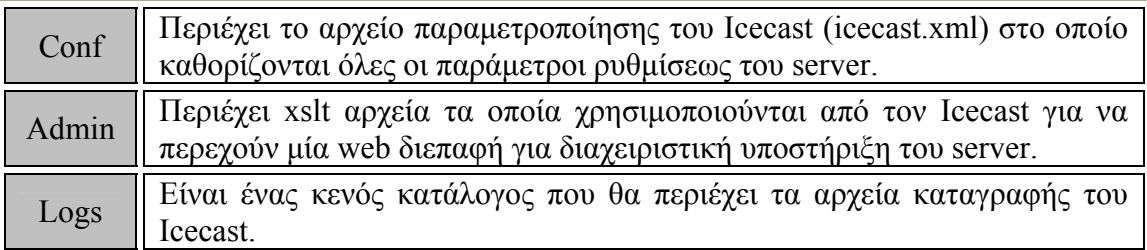

Το επόμενο βήμα είναι η τροποποίηση του αρχείου παραμετροποίησης του Icecast, "icecast.xml". Για τη βασική εγκατάσταση οι ακόλουθες τιμές πρέπει να προσδιοριστούν και να τροποποιηθούν ανάλογα με τις ανάγκες και τις απαιτήσεις της κάθε περίστασης:

**<hostname>:** Όνομα DNS ή διεύθυνση IP που χρησιμοποιείται για πρόσβαση από τους source client στον server και οργάνωση των μεταδόσεων. **<source-password>:** Χρησιμοποιείται για πιστοποίηση των source client. **<admin-password>:** Χρησιμοποιείται για πιστοποίηση κατά την πρόσβαση στις διαχειριστικές ρυθμίσεις του Icecast. **<listen-socket>**: Ορισμός της port σύνδεσης στο server. **<logdir>:** Κατάλογος όπου θα αποθηκεύονται τα αρχεία καταγραφής. **<webroot>:** Κατάλογος για μη διαχειριστικό περιεχόμενο (μονοπάτι εξυπηρέτησης αρχείων), παρέχει σελίδα προβολής κατάστασης του server. **<adminroot>:** Κατάλογος που περιέχει διαχειριστικά xslt αρχεία.

Εφ' όσον έγιναν οι απαραίτητες ρυθμίσεις, μπορούμε να ξεκινήσουμε τον Icecast. Στην παρούσα εργασία, χρησιμοποιήσαμε την έκδοση του Icecast για Win32 πλατφόρμα λόγω του ότι η εργασία αναπτύχθηκε σε λειτουργικό σύστημα Windows XP με SP3. Μπορούμε να ελέγξουμε αν ο server έχει ξεκινήσει σωστά μέσα από τη διεύθυνση: http://yourip:port/admin/stats.xml όπου 'yourip' είναι η ip που δηλώσαμε στις ρυθμίσεις, κατά την τροποποίηση του "icecast.xml", στο πεδίο <hostname> και 'port' ο αριθμός της port όπως δηλώθηκε στο πεδίο <listen-socket>. Εκεί θα ζητηθεί κάποιο username και password. Γράφουμε 'admin' στο username και στο password τον κωδικό που δηλώσαμε στο πεδίο <admin-password> από τις ρυθμίσεις. Αν όλα έχουν γίνει σωστά, θα εμφανιστεί ένα XML δέντρο που εμφανίζει διάφορα στατιστικά στοιχεία που αφορούν τον Icecast. Όταν ο server είναι πια ενεργός, το μόνο που απομένει είναι οι ρύθμιση των source client ούτως ώστε να είναι σε θέση να συνδεθούν με αυτόν και να του στέλνουν έτσι το περιεχόμενό τους, δηλαδή κάθε χρήστης την εκπομπή του. Η ρυθμίσεις των source client γίνονται αποκλειστικά από τους χρήστες – παραγωγούς στους υπολογιστές τους. Ο διαχειριστής του Icecast server είναι αυτός που ορίζει τη διεύθυνση IP του server *(<hostname>)*, την port σύνδεσης στο server *(<listen-socket>)* και τον κωδικό πρόσβασης σε αυτόν *(<source-password>)* και έπειτα φροντίζει να ενημερώσει τους χρήστες για τις τιμές αυτές. Αυτές τις τιμές πρέπει να γνωρίζουν οι χρήστες – παραγωγοί για να κάνουν τις σωστές ρυθμίσεις στο λογισμικό τους και έτσι να συνδεθούν με το server και δημοσιοποιούνται στη section 'How To Broadcast' της ιστοσελίδας. Συνεπώς αν ένας χρήστης επιθυμεί να κάνει την εκπομπή του, αρκεί να μπει σε αυτή την κατηγορία της ιστοσελίδας και, εφόσον έχει το κατάλληλο λογισμικό εγκατεστημένο στον υπολογιστή του, να ενημερωθεί από εκεί για τις τιμές των παραπάνω στοιχείων και να το ρυθμίσει κατάλληλα σύμφωνα με αυτές. Σε ό, τι αφορά το όνομα των mountpoint, ο Icecast δεν ενδιαφέρεται ιδιαίτερα. Οι χρήστες δηλώνουν απλά το όνομα που επιθυμούν στις ρυθμίσεις τους και έπειτα ο Icecast αναγνωρίζει τη μετάδοση του καθενός ξεχωριστά απλά δημιουργώντας αυτόματα μία διεύθυνση του τύπου: http://yourip:port/mountpoint.m3u. Όπου mountpoint μπορεί να είναι οποιοδήποτε όνομα από τις ενεργές μεταδόσεις την κάθε στιγμή. Αν ανοίξει κάποιος μία τέτοια διεύθυνση σε έναν browser, αυτόματα ανοίγει ένας player που αναπαράγει την αντίστοιχη ροή. Σε περίπτωση κάποιου server που εξυπηρετεί περισσότερες από μία μεταδόσεις, το μέρος της διεύθυνσης 'yourip:port' είναι προφανώς κοινό για κάθε μία μετάδοση ενώ το μόνο που αλλάζει είναι το όνομα του 'mountpoint'. Η κατάληξη .m3u προσδιορίζει ένα αρχείο λίστας αναπαραγωγής που αναγνωρίζουν οι περισσότεροι media player.

## **4.2. Επιπλέον λειτουργίες και ρυθμίσεις**

Οι ρυθμίσεις που είδαμε ως τώρα για το στήσιμο του Icecast server είναι οι πιο βασικές και απαραίτητες για την ομαλή λειτουργία του και είναι αρκετές ώστε να μπορεί να υποστηρίξει ροές μετάδοσης ηχητικής πληροφορίας. Υπάρχουν όμως και επιπλέον ρυθμίσεις που μπορεί να μην είναι απαραίτητες για την λειτουργία του server σε ό, τι αφορά την υποστήριξη των ροών μετάδοσης της πληροφορίας, ενδεχομένως ωστόσο να φανούν χρήσιμες στην αποτελεσματική διαχείριση του server. Και αυτές οι ρυθμίσεις, όπως και πριν, ορίζονται από το αρχείο "icecast.xml".

#### • **Όρια - Limits**

```
\overline{\text{<limits>}} <clients>100</clients> 
     <sources>2</sources> 
     <source-timeout>10</source-timeout> 
     <burst-size>65536</burst-size> 
</limits>
```
Σε αυτή την κατηγορία περιέχονται ρυθμίσεις του server που γενικά δε χρειάζεται να τροποποιηθούν και χρειάζεται κάποια προσοχή όταν αλλάζουμε κάτι.

**<clients>:** Είναι ο συνολικός αριθμός των ταυτόχρονων πελατών που υποστηρίζονται από τον server. Πελάτες θεωρούνται οι ακροατές, η πρόσβαση σε στατικό περιεχόμενο που παρέχει ο server όπως επίσης και κάθε πρόσβαση σε αυτόν για συλλογή στατιστικών. Εδώ ορίζουμε τις μέγιστες ταυτόχρονες συνδέσεις σε ολόκληρο το server και όχι σε κάθε mountpoint.

**<sources>:** Μέγιστος αριθμός συνδεδεμένων υποστηριζόμενων από το server πηγών συμπεριλαμβανομένων των source client.

**<source-timeout>:** Εάν μία συνδεδεμένη πηγή δε στείλει καθόλου δεδομένα στο server στο ορισμένο εδώ χρονικό διάστημα, η σύνδεση με αυτή την πηγή διακόπτεται από το server.

**<burst-size>:** Εδώ ορίζεται μία ποσότητα δεδομένων σε bytes που στέλνεται στον client την ώρα της σύνδεσης μαζί του. Αυτό γίνεται για να γεμίσει το χώρο προσωρινής αποθήκευσης που χρησιμοποιούν οι media player. Η προεπιλογή είναι 64KB που είναι το τυπικό μέγεθος που χρησιμοποιούν οι client και δεν είναι απαραίτητη η αλλαγή του. Η ποσότητα αυτή ισχύει για όλα τα mountpoint.

#### • **Authentication – Πιστοποίηση**

```
<authentication> 
    <source-password>hackme</source-password> 
    <relay-user>relay</relay-user> 
   <relay-password>hackme</relay-password>
    <admin-user>admin</admin-user> 
     <admin-password>hackme</admin-password> 
</authentication>
```
Εδώ ορίζονται όλοι οι κωδικοί και τα username που χρησιμοποιούνται για διαχειριστικούς σκοπούς ή για συνδέσεις πηγών και αναμεταδόσεων.

**<relay-user> & <relay-password>:** Χρησιμοποιούνται από τον κύριο server σαν μέρος της πιστοποίησης όταν κάποιος δευτερεύον server ζητά τη λίστα των ροών προς αναμετάδοση.

**<admin-user>:** Χρησιμοποιείται για πιστοποίηση κατά την πρόσβαση στις διαχειριστικές ρυθμίσεις του Icecast σε συνδυασμό με το <admin-password>.

Τα <admin-password> και <source-password> τα είδαμε νωρίτερα στις βασικές ρυθμίσεις.

• **Path settings** 

```
<paths>
```

```
 <logdir>./logs</logdir> 
    <webroot>./web</webroot> 
    <adminroot>./admin</adminroot> 
    <allow-ip>/path/to/ip_allowlist</allow-ip> 
    <deny-ip>/path_to_ip_denylist</deny-ip> 
     <alias source="/foo" dest="/bar"/> 
</paths>
```
Αυτή η κατηγορία ορίζει μονοπάτια που χρησιμοποιούνται με διάφορους τρόπους από τον Icecast. Όταν ορίζουμε ένα μονοπάτι δεν πρέπει να τελειώνει σε ' / '.

**<logdir>:** Αυτό το μονοπάτι προσδιορίζει το βασικό κατάλογο που χρησιμοποιείται για την αποθήκευση των αρχείων καταγραφής. Τόσο το αρχείο καταγραφής λαθών όσο και το αρχείο καταγραφής προσβάσεων αποθηκεύονται στον κατάλογο που ορίζεται εδώ.

**<webroot>:** Εδώ ορίζεται ο βασικός κατάλογος που χρησιμοποιείται για όλες τις αιτήσεις στατικών αρχείων στο server. Αυτός ο κατάλογος μπορεί να περιέχει όλους τους τύπους αρχείων *(συμπεριλαμβανομένων και MP3 αρχείων)*.

**<adminroot>:** Από εδώ ορίζεται ο κύριος κατάλογος ο οποίος χρησιμοποιείται σε όλες τις περιπτώσεις διαχειριστικών αιτήσεων. Πιο συγκεκριμένα, εδώ είναι που κρατούνται όλα τα XSLT αρχεία που δίνουν τη διαχειριστική web διεπαφή. Με την εγκατάσταση του server παρέχονται κάποια τέτοια αρχεία.

**<allow-ip>:** Αν οριστεί, δείχνει σε ένα αρχείο που περιέχει μία λίστα IP διευθύνσεων που επιτρέπεται να συνδεθούν με τον Icecast. Το format του αρχείου είναι πολύ απλό με κάθε IP να γράφεται σε μία ξεχωριστή γραμμή.

**<deny-ip>:** Με παρόμοια λειτουργία όπως το <allow-ip>, μόνο που εδώ, όποια IP υπάρχει στο αρχείο απορρίπτεται αμέσως από το server.

**<alias source="/foo" dest="/bar"/>:** Τα ψευδώνυμα χρησιμεύουν για να προσφέρουν έναν τρόπο δημιουργίας πολλών mountpoint τα οποία αναφέρονται στο ίδιο mountpoint.

#### • **Logging settings**

```
<logging> 
     <accesslog>access.log</accesslog> 
     <errorlog>error.log</errorlog> 
     <loglevel>4</loglevel> <-- 4Debug, 3Info, 2Warn, 1Error --> 
</logging>
```
Σε αυτή την κατηγορία περιέχονται πληροφορίες σχετικά με τα αρχεία καταγραφής στον Icecast. Υπάρχουν δύο αρχεία καταγραφής αυτή τη στιγμή που δημιουργούνται από τον Icecast, το "error.log" όπου καταγράφονται όλα τα μηνύματα λαθών και το "access.log" όπου καταγράφονται όλες οι αιτήσεις *(διαχειριστικές, εκπομπής, http).*

**<accesslog>:** Σε αυτό το αρχείο καταγράφονται όλες οι αιτήσεις που γίνονται στον Icecast. Το αρχείο σχετίζεται με το μονοπάτι που προσδιορίστηκε στην τιμή του <logdir>.

**<errorlog>:** Όλα τα μηνύματα καταγραφής που δημιουργούνται από τον Icecast καταγράφονται σε αυτό το αρχείο. Αν το επίπεδο καταγραφής έχει ρυθμιστεί υψηλά, το αρχείο αυτό μπορεί να μεγαλώσει σε μέγεθος με τον καιρό. **<logsize>:** Η τιμή αυτής της παραμέτρου καθορίζει το μέγιστο μέγεθος που μπορούν να πάρουν τα αρχεία καταγραφής. Όταν το μέγεθος του αρχείου ξεπεράσει αυτή την τιμή, ο Icecast θα μετονομάσει το αρχείο σε "logfile.old".

**<loglevel>:** Δηλώνει τι είδους μηνύματα καταγράφονται από τον Icecast. Τα αρχεία καταγραφής χωρίζονται σε τέσσερις τύπους: εκσφαλμάτωσης, πληροφορίας, προειδοποίησης και λαθών.

## **4.3. Η διεπαφή του διαχειριστή**

Εκτός από τις ρυθμίσεις του αρχείου παραμετροποίησης του Icecast, στον διαχειριστή παρέχεται και μία διεπαφή μέσα από την οποία δίνεται ένας πιο συγκεκριμένος τρόπος διαχείρισης και ελέγχου του server. Μπορεί έτσι να χειρίζεται πολλές λειτουργίες του server όπως να συγκεντρώνει στατιστικά δεδομένα, να μετακινεί ακροατές από mountpoint σε mountpoint, να αποσυνδέει συνδεδεμένες πηγές ή συνδεδεμένους ακροατές και πολλές άλλες δραστηριότητες. Κάθε μία λειτουργία χρειάζεται πιστοποίηση διαχειριστή για λόγους ασφαλείας. Πιο κάτω παρουσιάζονται οι κυριότερες από τις λειτουργίες που παρέχονται μέσω της διεπαφής καθώς και ένα παράδειγμα χρήσης της. Για να γίνει χρήση της εκάστοτε λειτουργίας αρκεί η πληκτρολόγηση της ανάλογης διεύθυνσης στη μπάρα διευθύνσεων του browser. Στα παραδείγματα χρησιμοποιούνται εικονικές IP, port και ονόματα mountpoint.

List Clients:

Αυτή η λειτουργία εμφανίζει μία λίστα με τους συνδεδεμένους πελάτες σε ένα mountpoint. Τα αποτελέσματα στέλνονται σε μία φόρμα XML.

http://192.168.1.10:8000/admin/listclients?mount=/mystream.ogg

Move Clients – Listeners:

Με αυτή τη λειτουργία μπορούμε να μετακινούμε συνδεδεμένους χρήστες από ένα mountpoint σε κάποιο άλλο. Χρειάζονται να δηλωθούν δύο mountpoint: mount το «από» mount point, destination το «προς» mountpoint. Μετά από αυτή τη διαδικασία, όλοι οι συνδεδεμένοι ακροατές σε ένα mountpoint θα μεταφερθούν στο moutpoint που ορίζεται στο destination. Να σημειωθεί ότι το destination mountpoint πρέπει να υπάρχει και να έχει ένα source client να το τροφοδοτεί με μετάδοση.

http://192.168.1.10:8000/admin/moveclients?mount=/mystream.ogg&des tination=/mynewstream.ogg

Kill Client – Listener:

Με αυτή τη λειτουργία μας δίνεται η δυνατότητα να αποσυνδέσουμε ένα συγκεκριμένο ακροατή ο οποίος είναι συνδεδεμένος σε κάποιο mountpoint. Οι ακροατές αναγνωρίζονται από μια μοναδική ταυτότητα η οποία μπορεί να ανακτηθεί μέσω της λειτουργίας List Clients. Αυτή η ταυτότητα πρέπει να περαστεί στο αίτημα. Όταν ολοκληρωθεί το αίτημα, ο ακροατής δε θα είναι πια συνδεδεμενος στο mountpoint.

http://192.168.1.10:8000/admin/killclient?mount=/mystream.ogg&id=2

Kill Source:

Παρόμοια με πριν, αυτή η λειτουργία μας επιτρέπει να αποσυνδέσουμε ένα συγκεκριμένο mountpoint από το server. Το mountpoint που θα αποσυνδεθεί ορίζεται μέσω της μεταβλητής mount.

http://192.168.1.10:8000/admin/killsource?mount=/mystream.ogg

Stats:

Μέσα από αυτή τη λειτουργία προσφέρεται η δυνατότητα να ζητήσουμε τα εσωτερικά στατιστικά που κρατά ο Icecast. Σχεδόν όλες οι πληροφορίες σχετικά με τις εργασίες που γίνονται στο server όπως τα συνδεδεμένα mountpoint, πόσες αιτήσεις πελατών έχουν εξυπηρετηθεί, πόσοι ακροατές είναι συνδεδεμένοι σε κάθε mountpoint κ.λ.π. είναι διαθέσιμες μέσω αυτής της λειτουργίας.

http://192.168.1.10:8000/admin/stats

List Mounts:

Αυτή η λειτουργία μας επιτρέπει να δούμε όλα τα ενεργά συνδεδεμένα mountpoint.

http://192.168.1.10:8000/admin/listmounts

Web-based admin interface:

Σαν εναλλακτικός τρόπος υλοποίησης των παραπάνω εντολών, έχει υλοποιηθεί μια διαπαφή βασισμένη σε σχεδίαση web εφαρμογής. Η διεπαφή παρέχει σχεδόν όλες τις λειτουργίες που περιγράψαμε, τις παρουσιάζει όμως με πιο όμορφο τρόπο. Η Web-Based Admin Interface παρέχεται με την εγκατάσταση του Icecast στον φάκελο 'admin' και είναι έτοιμη για χρήση. Το μόνο που χρειάζεται να κάνει ο χρήστης, αν δεν είναι έτοιμο, είναι να ορίσει το μονοπάτι σε αυτόν τον φάκελο στο αρχείο παραμετροποίησης, στο πεδίο <adminroot>.

Η Web-Based Admin Interface αποτελείται από μία σειρά XSLT αρχείων που χρησιμοποιούνται για να εμφανίσουν όλα τα XML που ανακτούνται μέσω των εντολών διεπαφής του διαχειριστή. Η διεπαφή αυτή μπορεί να τροποποιηθεί σύμφωνα με τις ανάγκες του χρήστη. Για να γίνουν οι αλλαγές αυτές πρέπει να τροποποιηθεί ο κώδικας των αρχείων αυτών. Συνεπώς είναι αναγκαία η γνώση XSLT και μετατροπής από XML σε HTML.

Η κύρια διεύθυνση για πρόσβαση στη διεπαφή είναι η:

http://192.168.1.10:8000/admin/stats.xsl

# **ΠΗΓΕΣ**

# **ΒΙΒΛΙΟΓΡΑΦΙΑ**

- Δίκτυα Υπολογιστών Andrew S. Tanenbaum *(Εκδόσεις Παπασωτηρίου)*.
- Διαδραστικές Εφαρμογές Πολυμέσων / Τεχνολογία, σχεδιασμός και διαδικασίες υλοποίησης – Φράνκα Παντάνο-Ρόκου *(Εκδόσεις Κριτική)*.
- Μικρός Θησαυρός Πληροφορικής / Βασικό ερμηνευτικό λεξικό Φοίβος Αρβανίτης *(Εκδόσεις Αλκυών)*.
- Learning Web Design / Third Edition Jennifer Niederst Robbins *(O' Reilly)*.

# **ΔΙΑΔΙΚΤΥΟ**

- Icecast Streaming Media Server [www.icecast.org](http://www.icecast.org/).
- Icecast Forums [http://icecast.imux.net.](http://icecast.imux.net/)
- StreamSolutions Forums – [http://forums.streamsolutions.co.uk](http://forums.streamsolutions.co.uk/).
- Wikipedia  $www.wikipedia.org$ .
- W3Schools Online Web Tutorials – [www.w3schools.com](http://www.w3schools.com/) .
- Matt Rockwell's icecast and scripts Bookmarks <http://delicious.com/mattrock/icecast+scripts>.
- Dynamic Drive www.dynamicdrive.com.
- MediaCollege Educational & Resource Website for all Forms of Electronic Media – [www.mediacollege.com](http://www.mediacollege.com/).
- Bytes IT Professionals Programming, Software / Web Development and IT Community – [www.bytes.com](http://www.bytes.com/) .